# Registration

Darren Fernandes

# **Outline**

- 1. What is registration?
	- Why we do it?
	- Consensus average
- 2. Aligning two images
	- Rigid transformations
	- Affine transformations
	- Nonlinear transformations
	- Relative and absolute determinants
- 3. Pydpiper registration pipeline
- 4. How transformations are encoded in \*.xfm files

Raw images after scanning

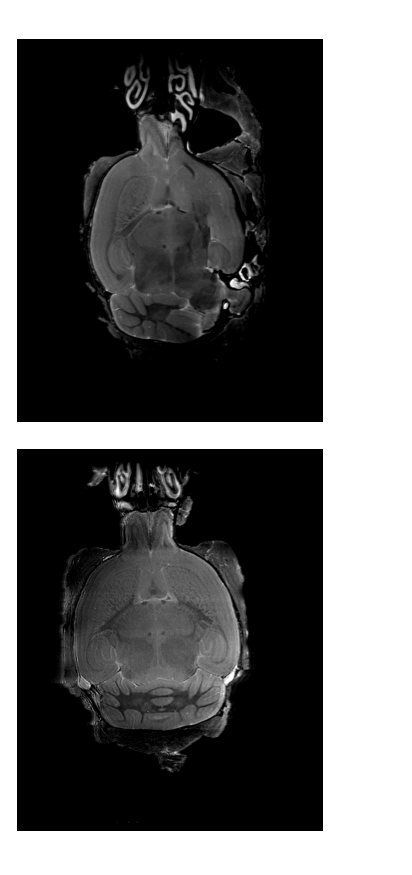

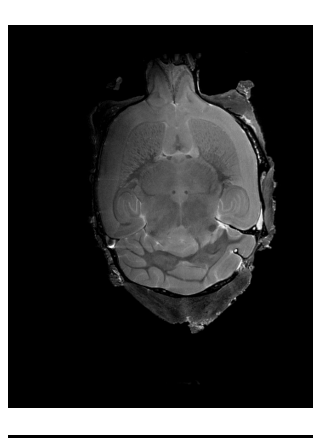

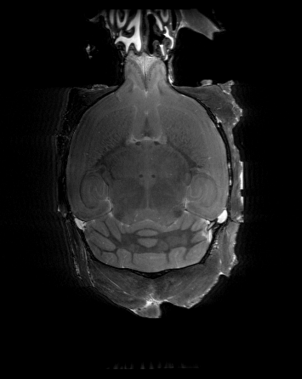

How do points in one image correspond to points in another image?

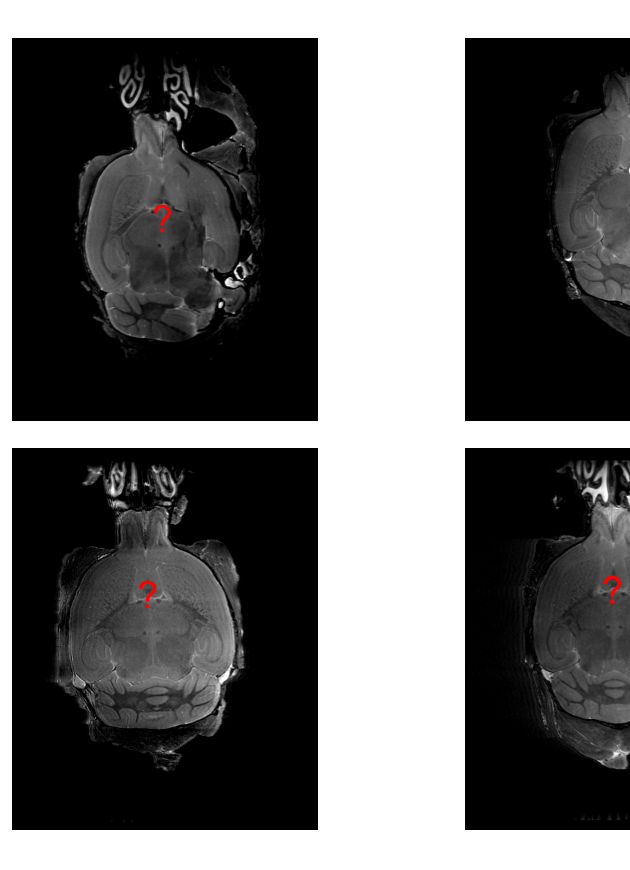

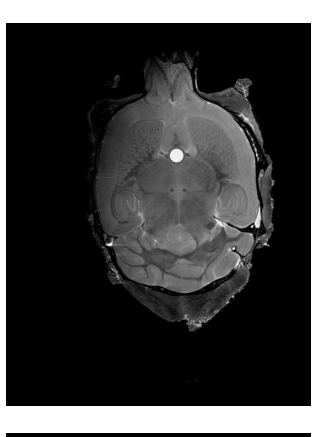

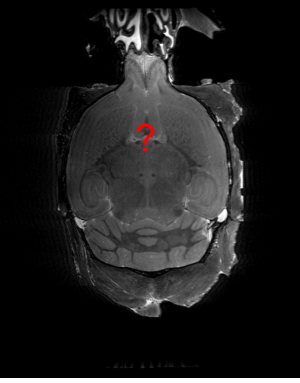

1) Establishing point-by-point correspondence between all images in the goal of registration.

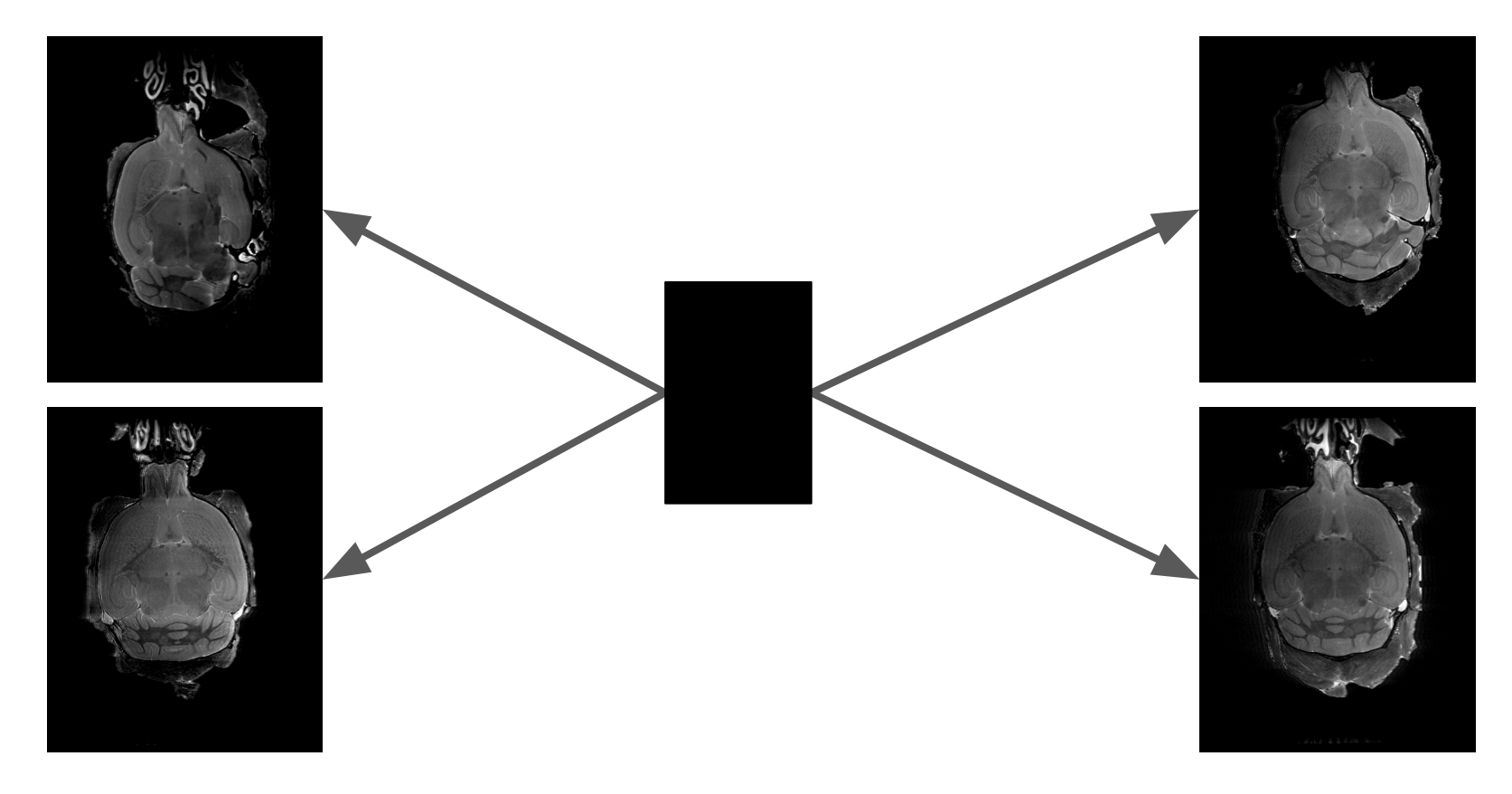

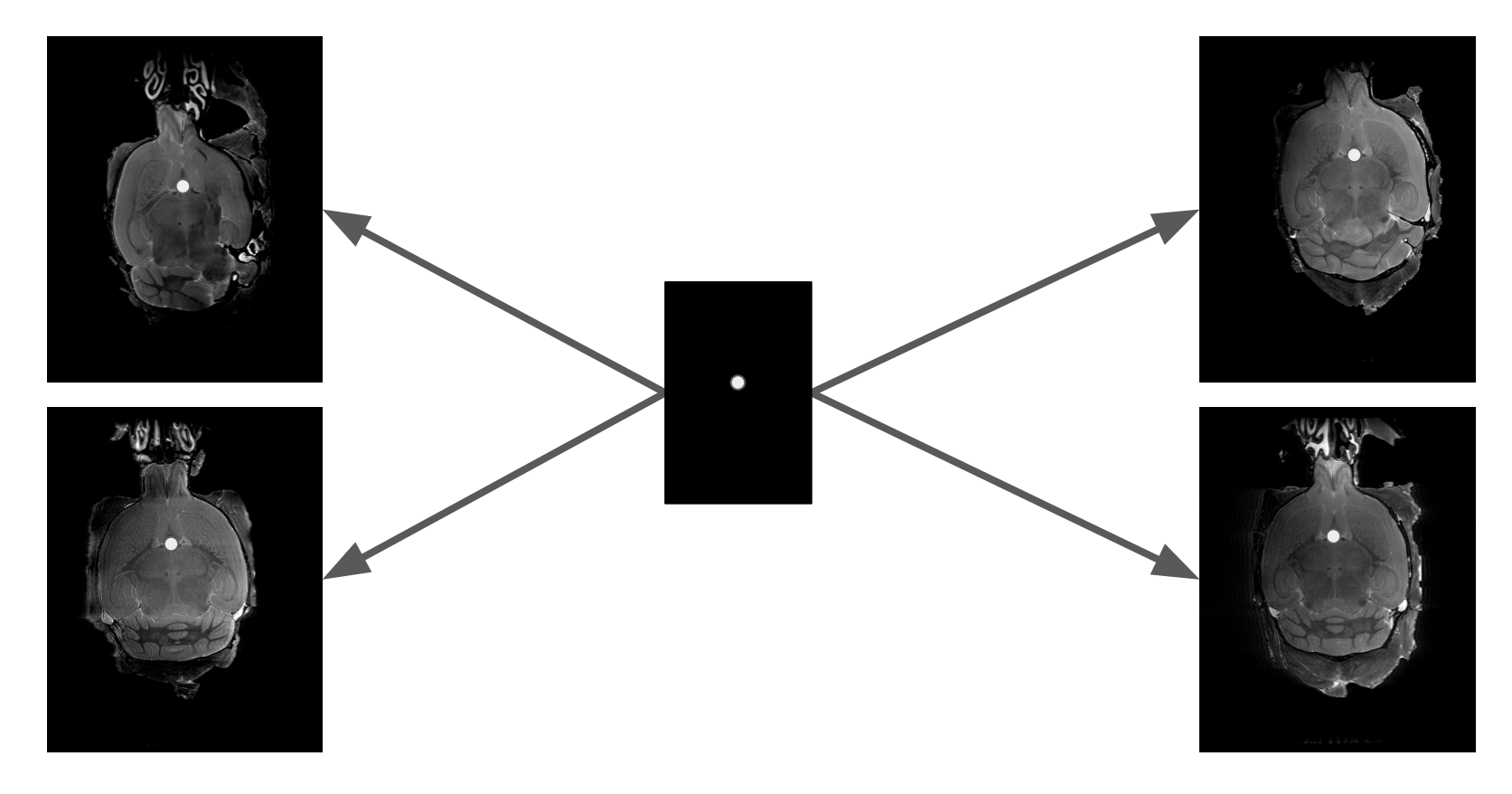

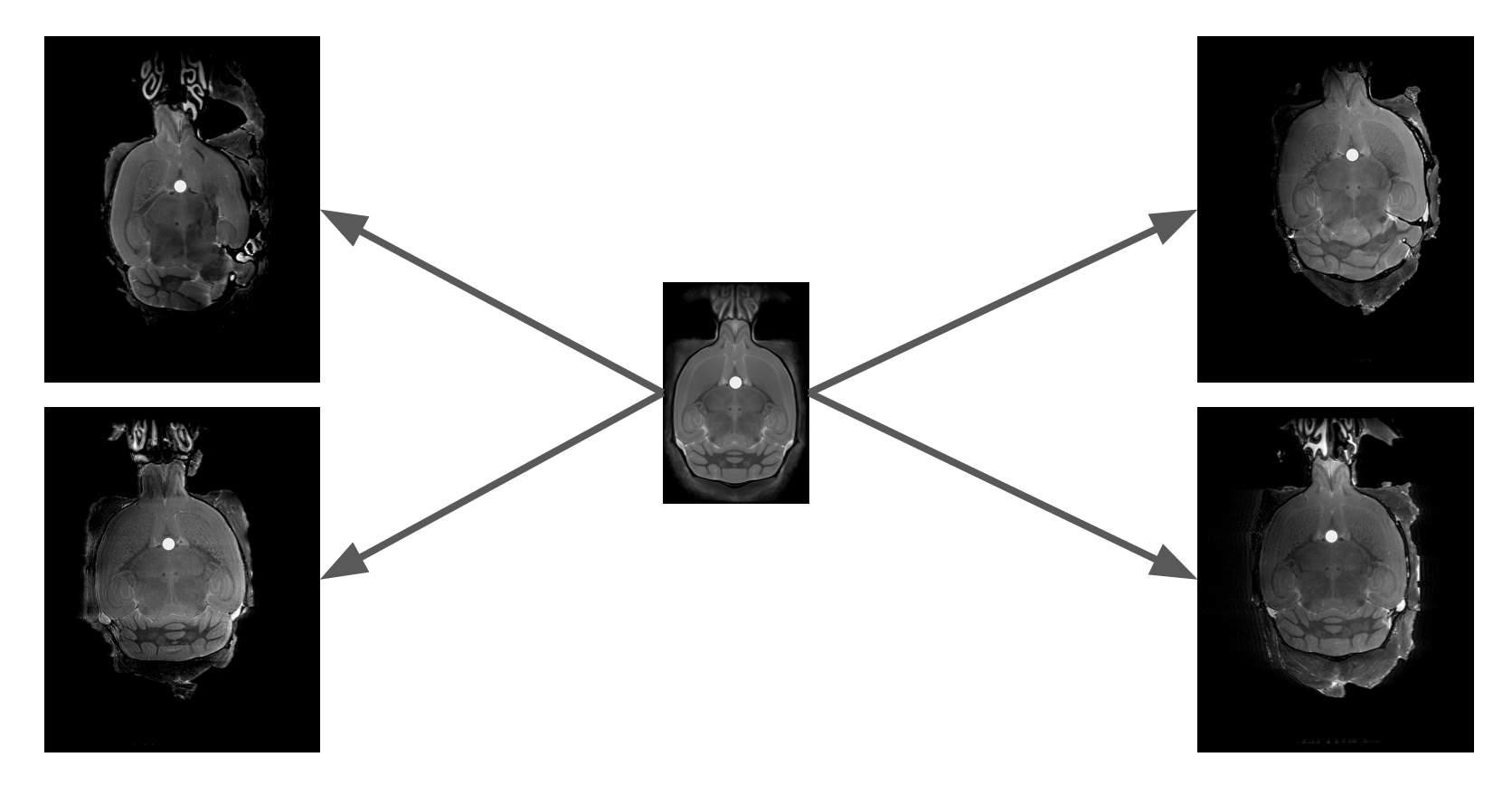

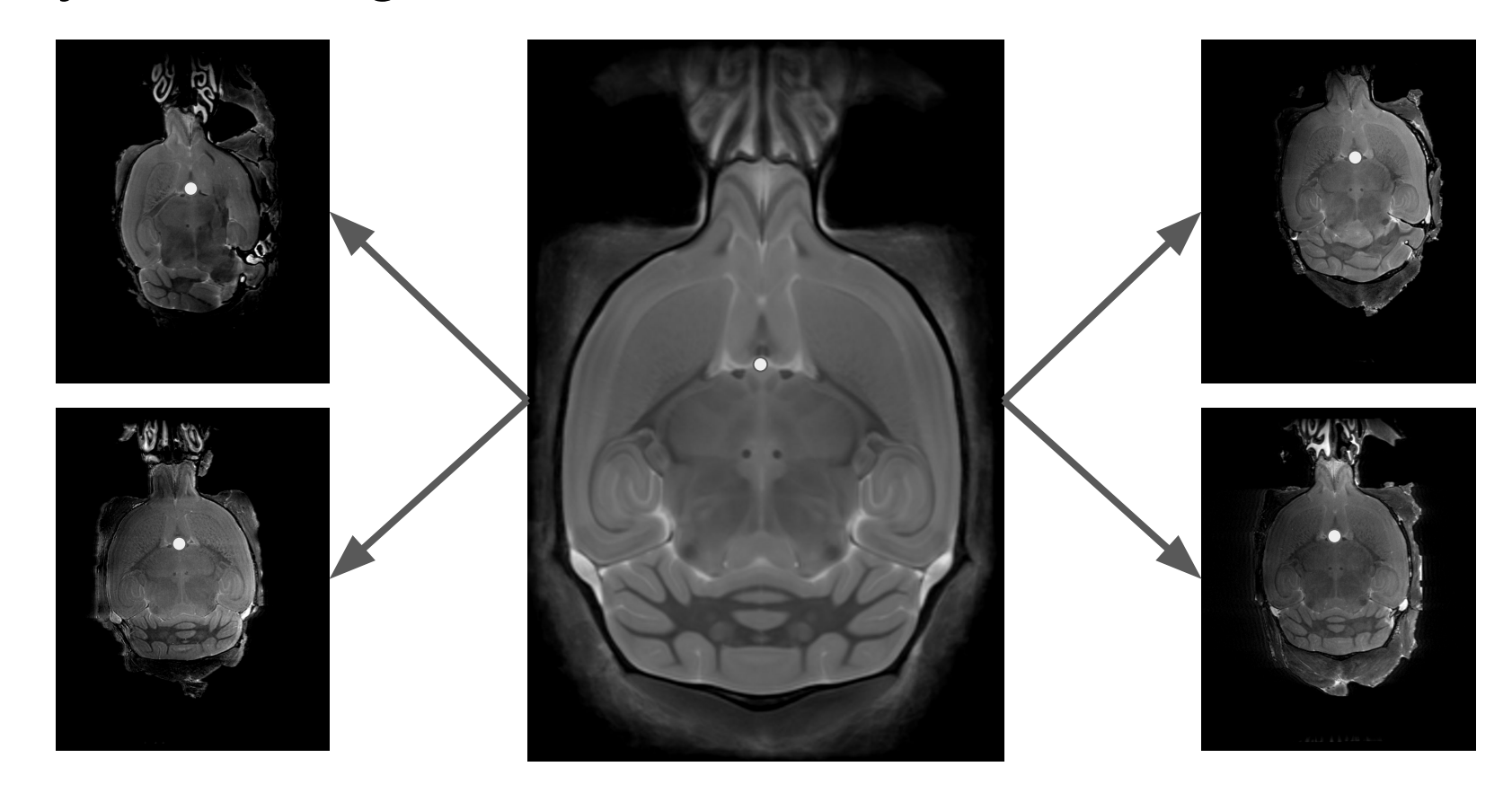

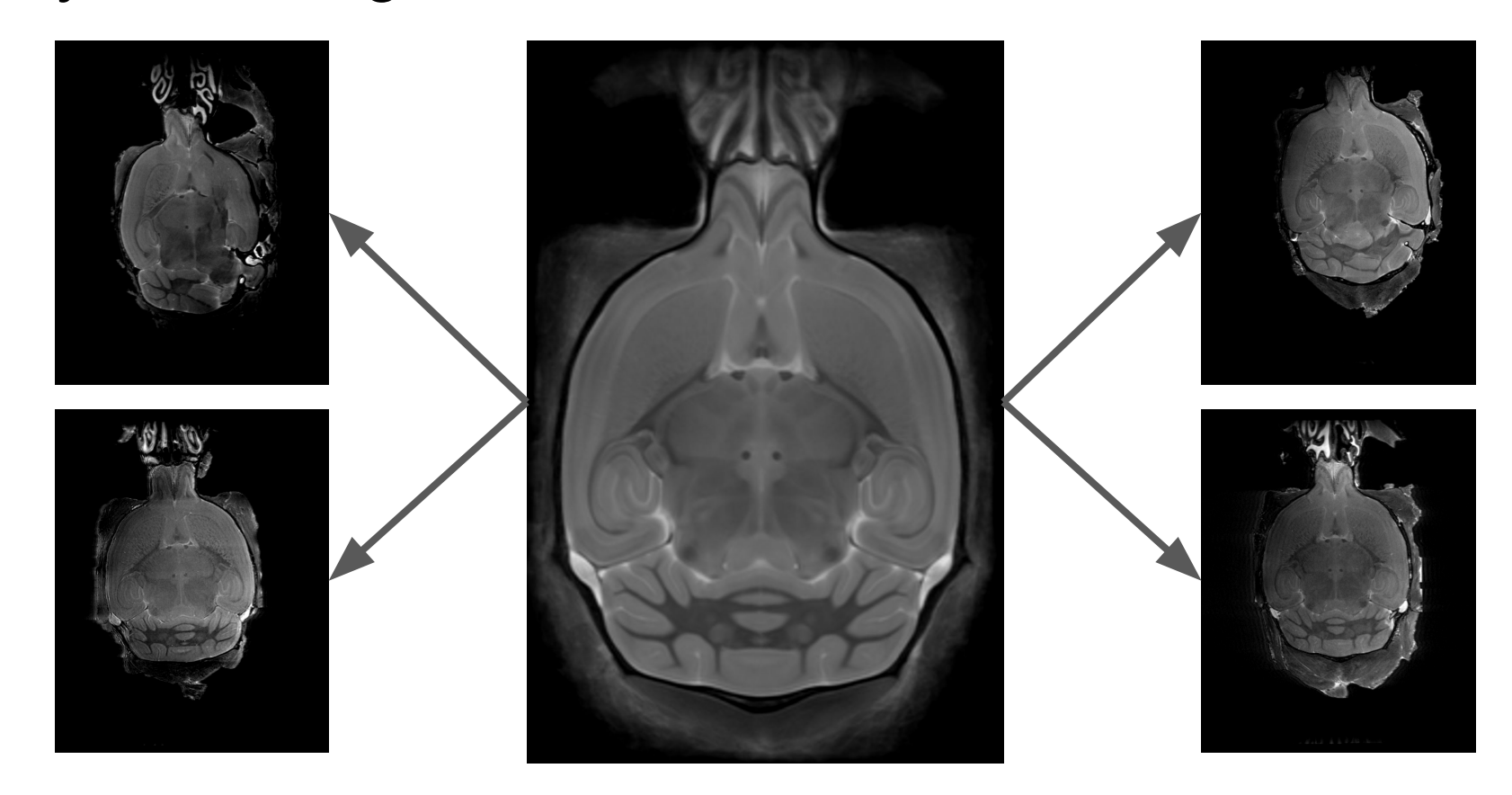

- 1) Establishing point-by-point correspondence between all images in the goal of registration.
- 2) High SNR consensus average

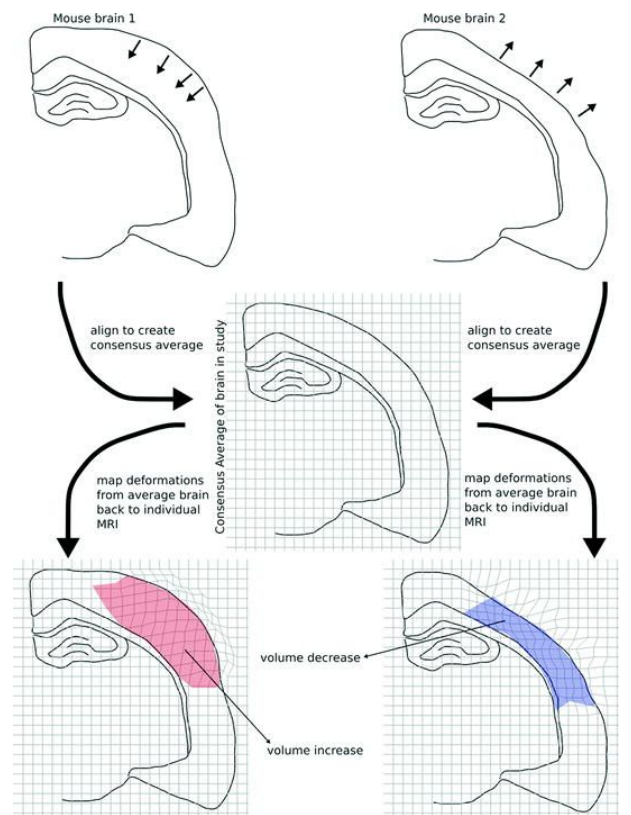

Lerch, J. P., Sled, J. G., & Henkelman, R. M. (2011). MRI phenotyping of genetically altered mice. *Magnetic Resonance Neuroimaging: Methods and Protocols*, 349-361.

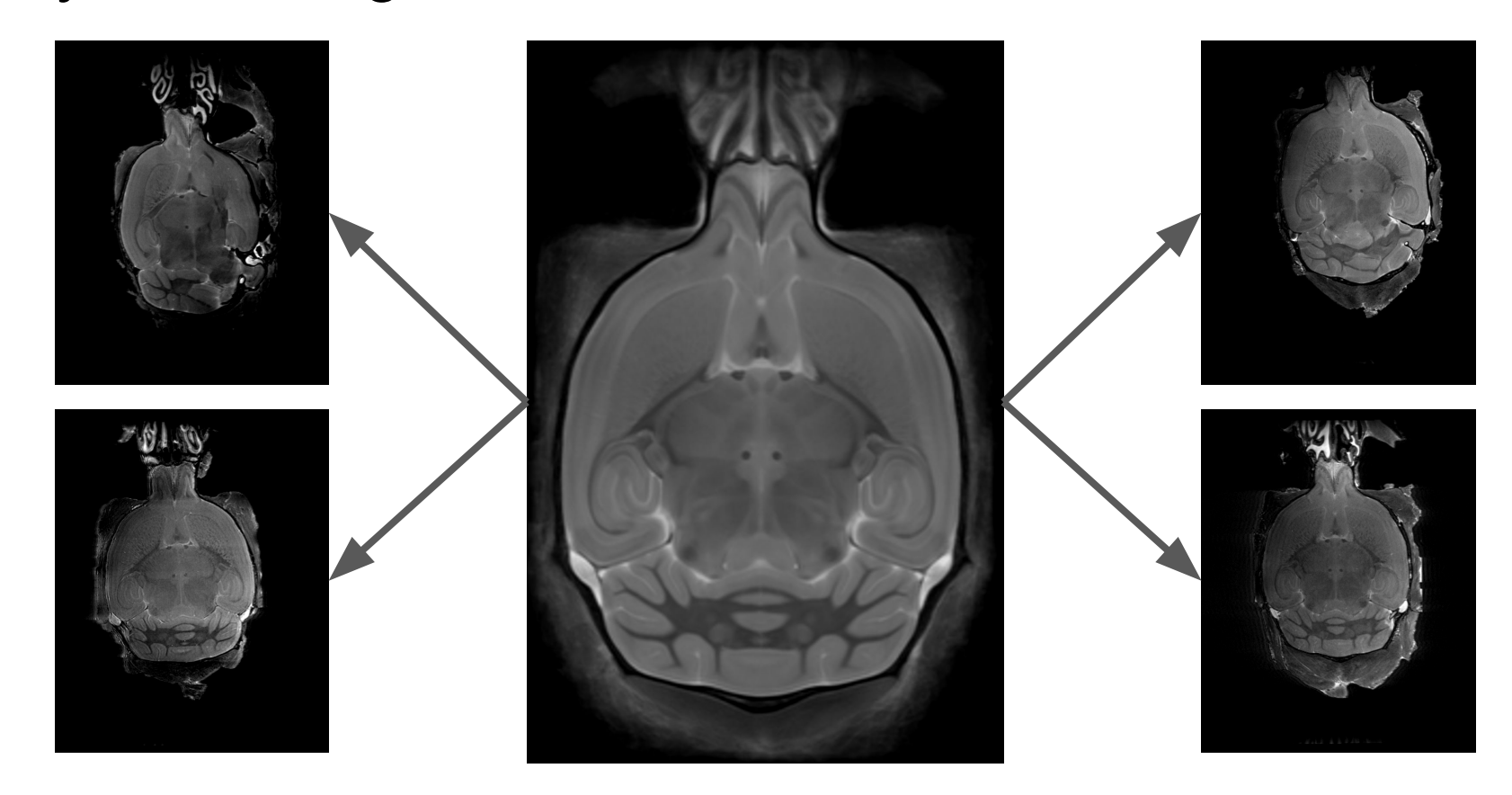

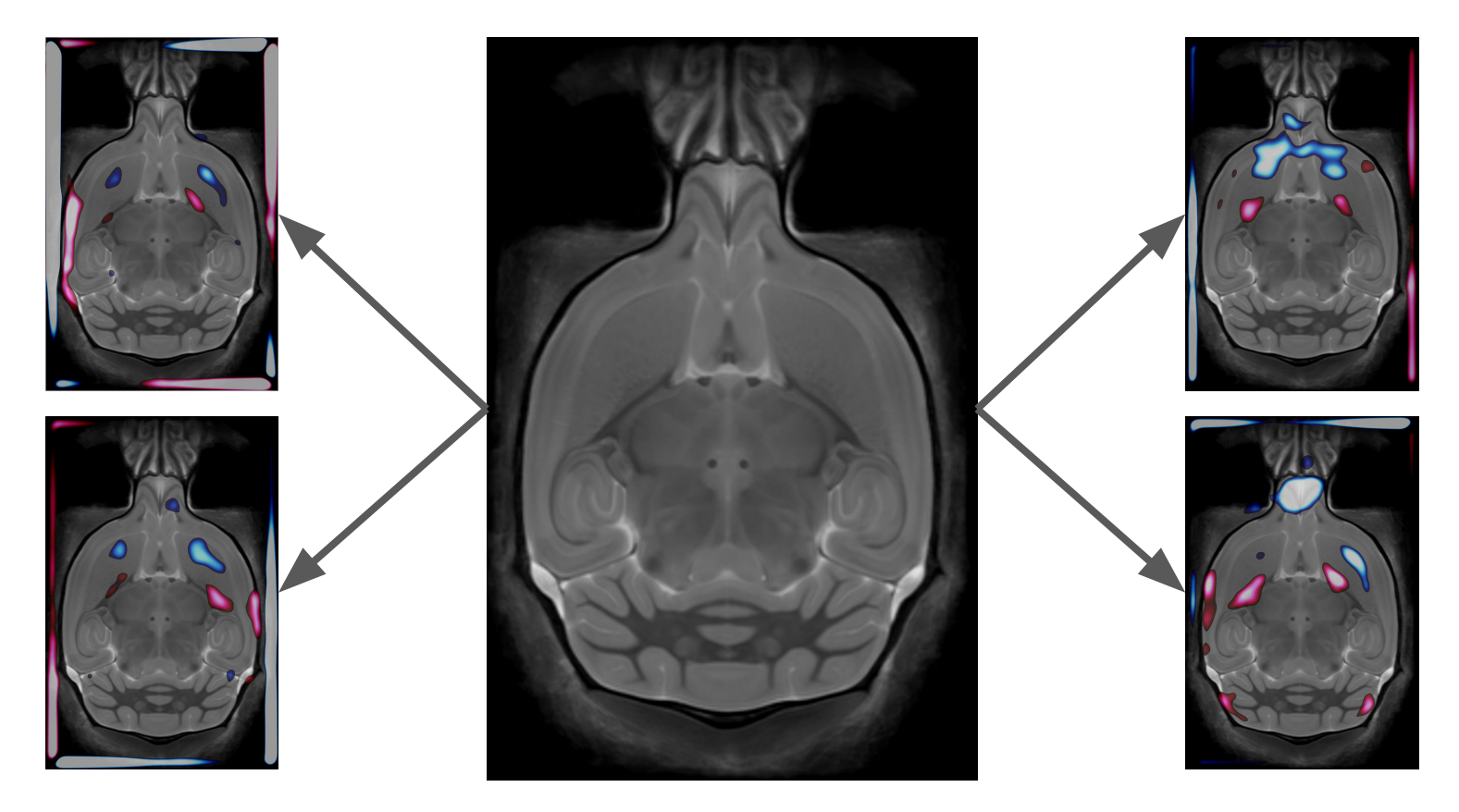

- 1) Establishing point-by-point correspondence between all images in the goal of registration.
- 2) High SNR consensus average
	- Consensus Average fixes the null measure of our volumetry analysis
- 3) Volumetric differences between images
	- Region volumes in subjects brains are measured in reference to the consensus average

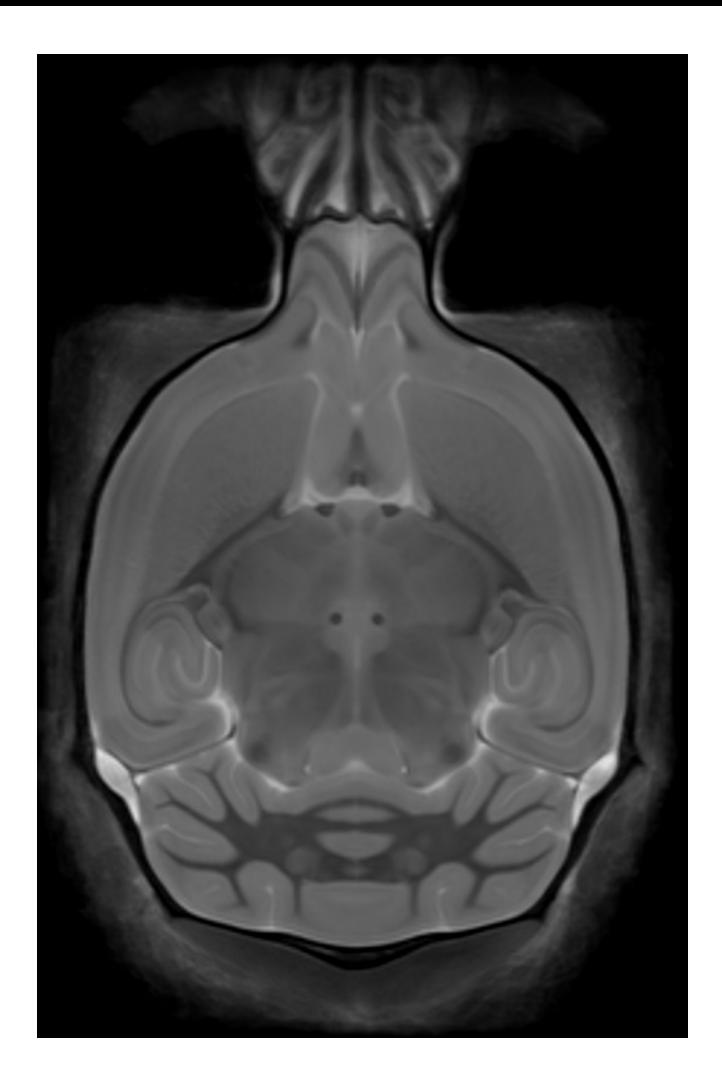

# Aligning two images

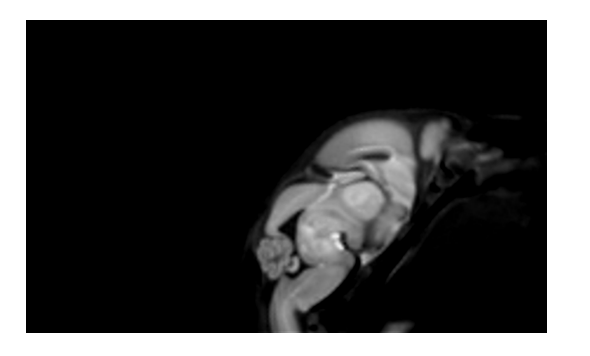

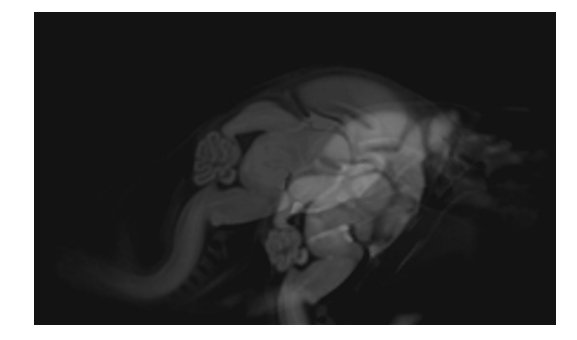

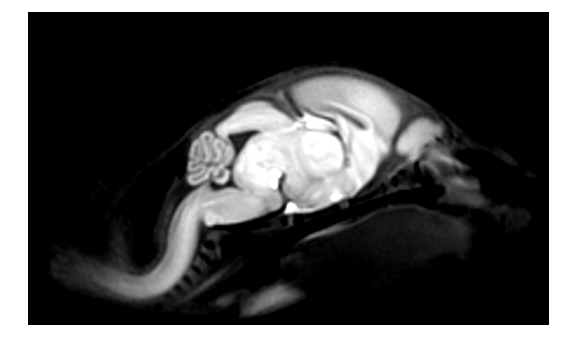

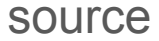

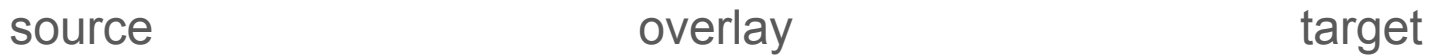

# Aligning two images

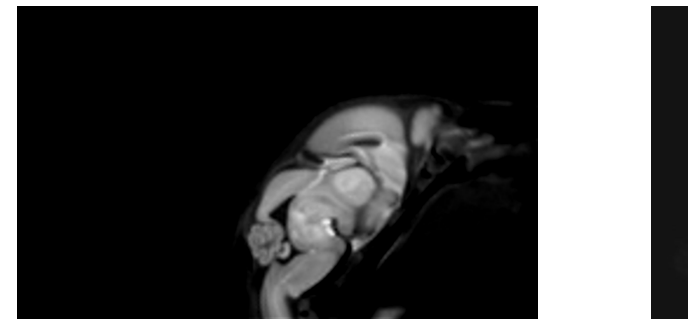

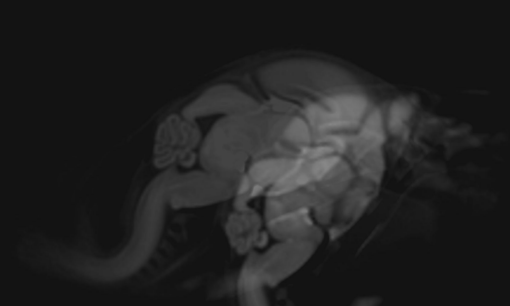

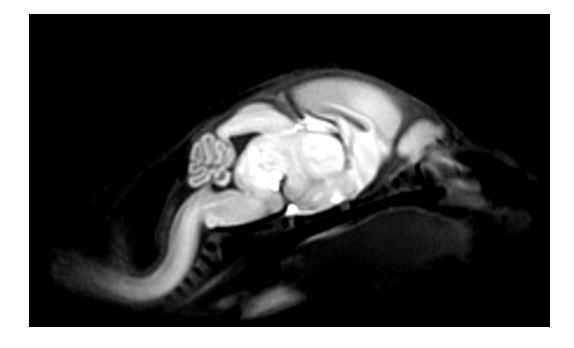

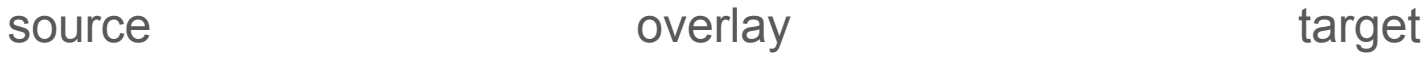

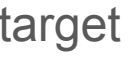

What transformations should we do?

# LSQ6 - Rigid transformation

● **L**east **SQ**uares with **6** degrees-of-freedom (dof).

- **L**east **SQ**uares with **6** degrees-of-freedom (dof).
	- 3 dof for translations in each cartesian axis (X, Y, Z)
	- 3 dof for rotations about each cartesian axis (X, Y, Z)

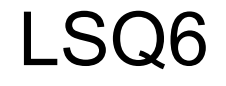

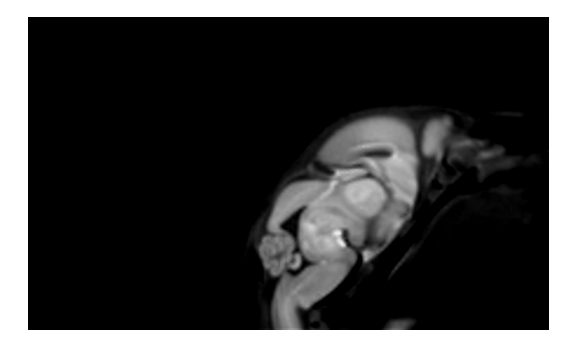

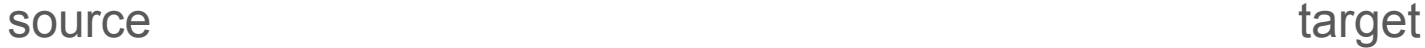

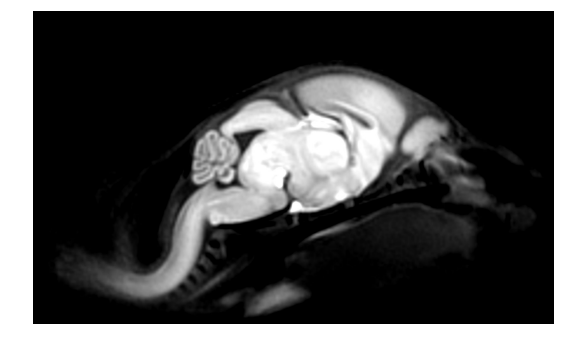

minctracc -lsq6 <source>.mnc <target>.mnc <transform>.xfm

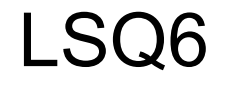

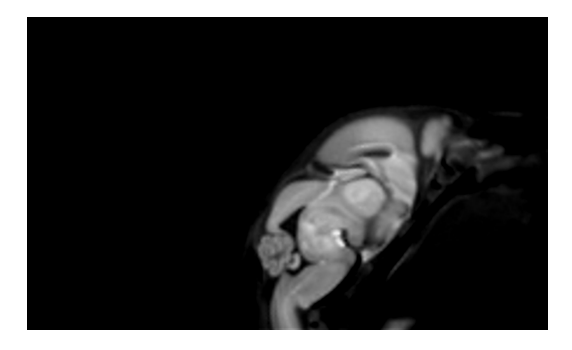

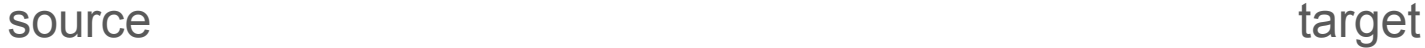

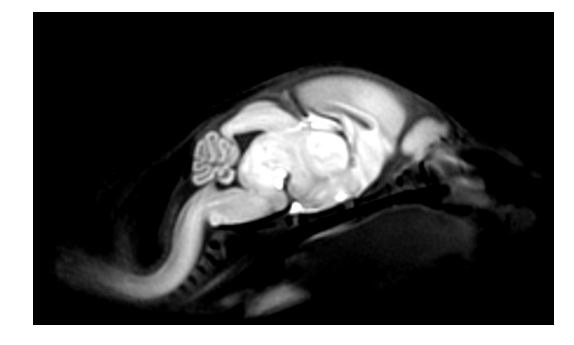

#### minctracc -lsq6 <source>.mnc <target>.mnc <lsq6>.xfm

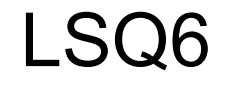

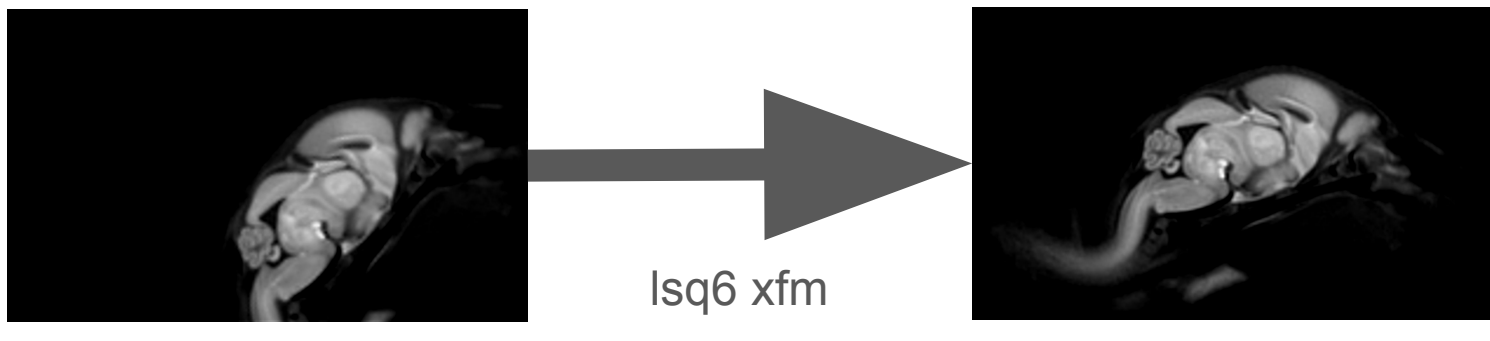

source lsq6 source

mincresample -like <target>.mnc <source>.mnc \

-transform <lsq6>.xfm <lsq6 source>.mnc

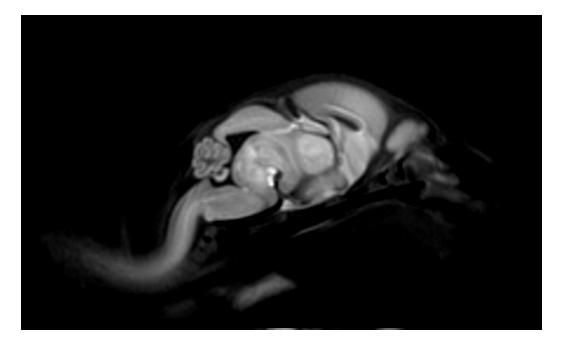

lsq6 source extending overlay target target

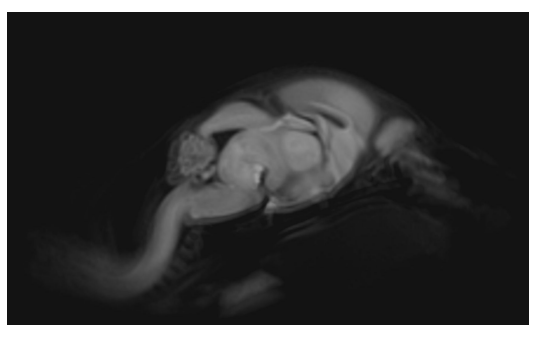

overlay

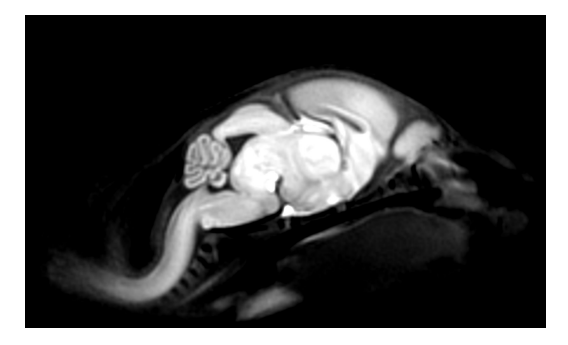

What transformations should we do?

# LSQ12 - affine transformations

● **L**east **SQ**uares with **12** degrees-of-freedom (dof).

#### ● **L**east **SQ**uares with **12** degrees-of-freedom (dof).

- $\circ$  3 dof for translations in each cartesian axis  $(X, Y, Z)$
- 3 dof for rotations about each cartesian axis (X,Y,Z)
- $\circ$  3 dof for scaling in each cartesian axis  $(X, Y, Z)$

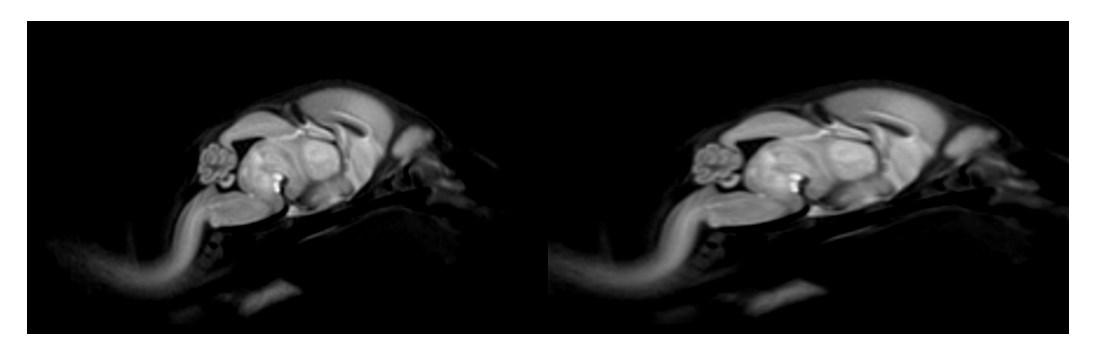

**Scaling** 

#### ● **L**east **SQ**uares with **12** degrees-of-freedom (dof).

- $\circ$  3 dof for translations in each cartesian axis  $(X, Y, Z)$
- $\circ$  3 dof for rotations about each cartesian axis  $(X, Y, Z)$
- $\circ$  3 dof for scaling in each cartesian axis  $(X, Y, Z)$
- 3 dof for shearing about certain cartesian axis pairs (XY, XZ, YZ)

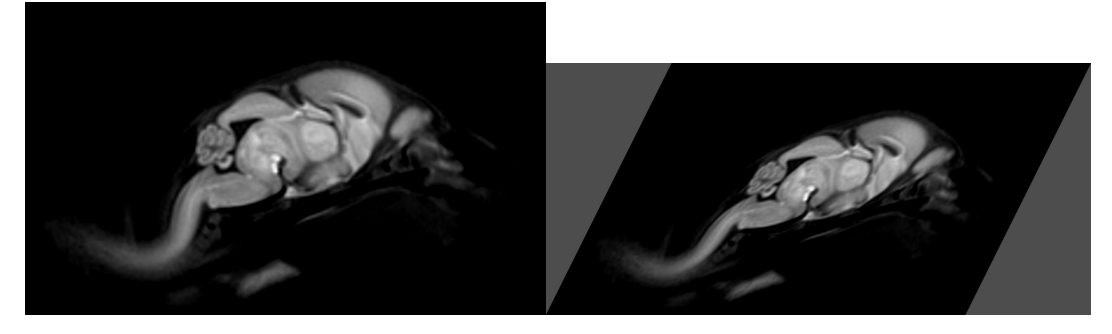

**Shearing** 

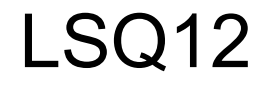

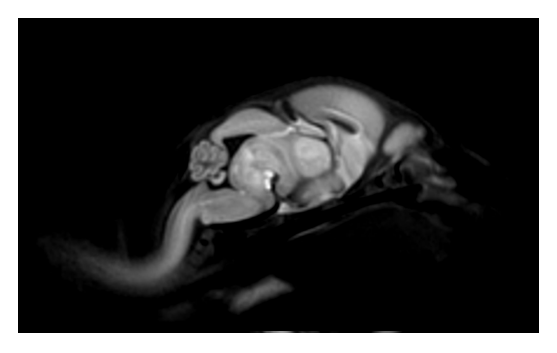

lsq6 source target

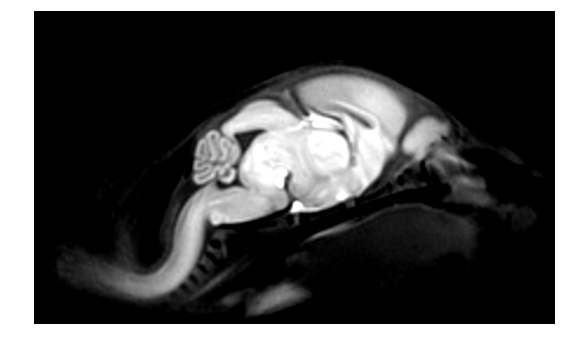

minctracc -lsq12 <lsq6 source>.mnc <target>.mnc <lsq12>.xfm

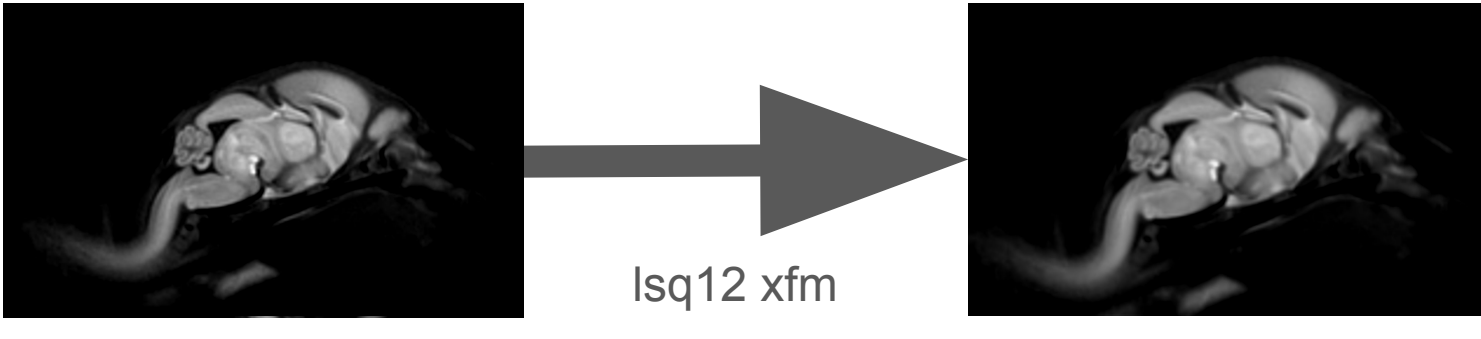

lsq6 source lsq12 source

mincresample -like <target>.mnc <lsq6 source>.mnc \

-transform <lsq12>.xfm <lsq12 source>.mnc

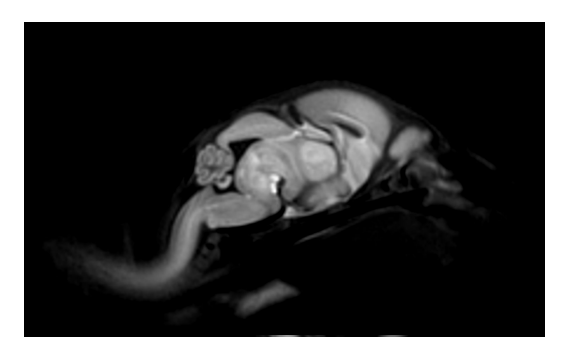

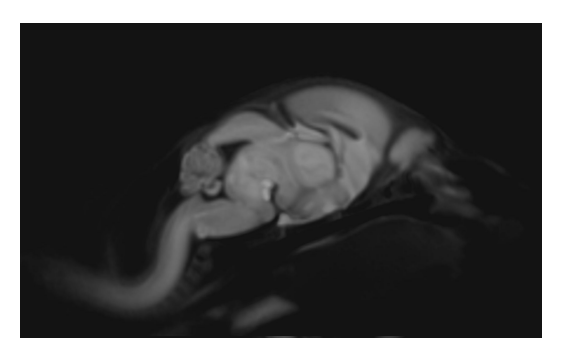

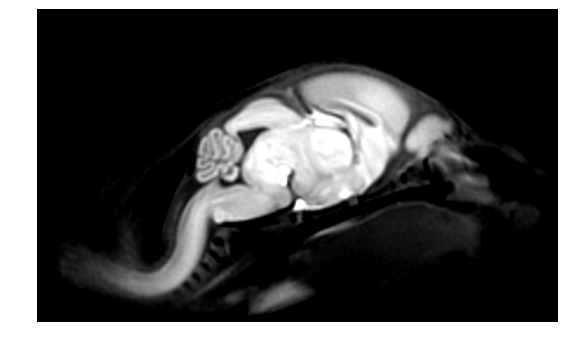

lsq12 source overlay target

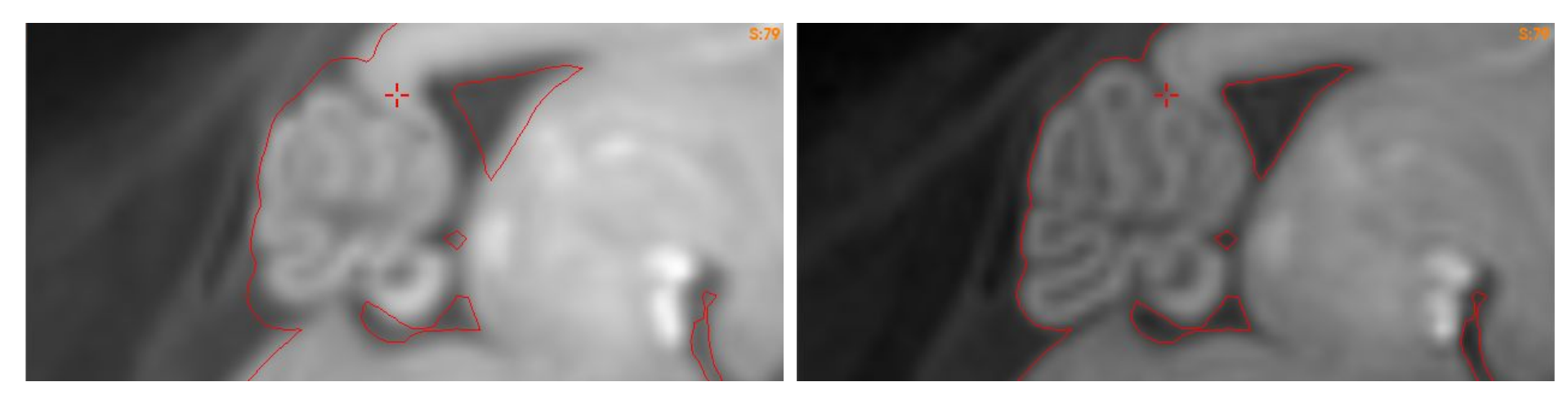

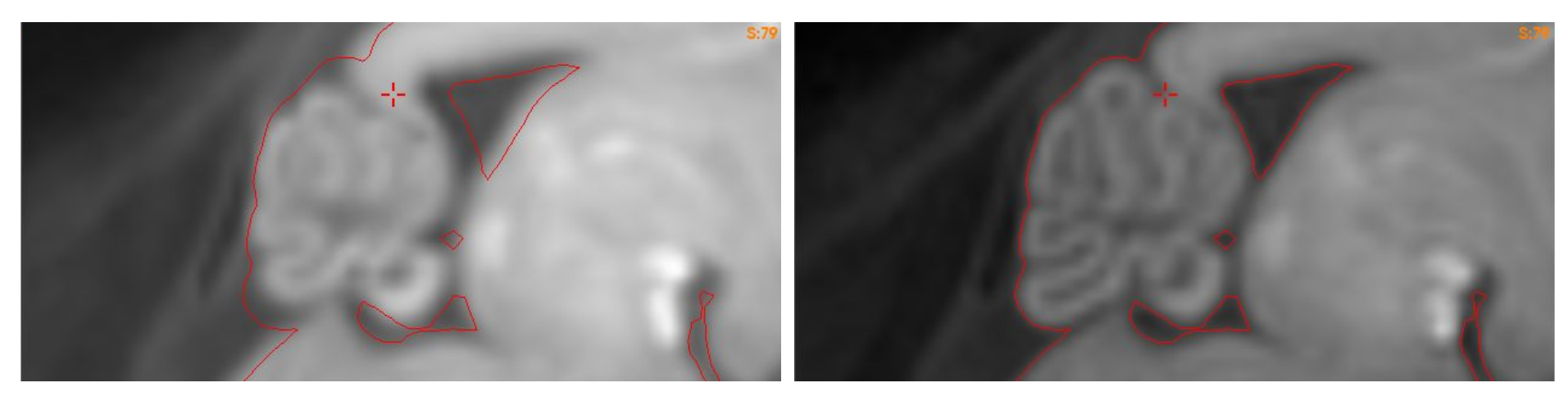

- Affine transformations are limited in alignment.
	- Changing alignment of one voxel, influence alignment in other voxels

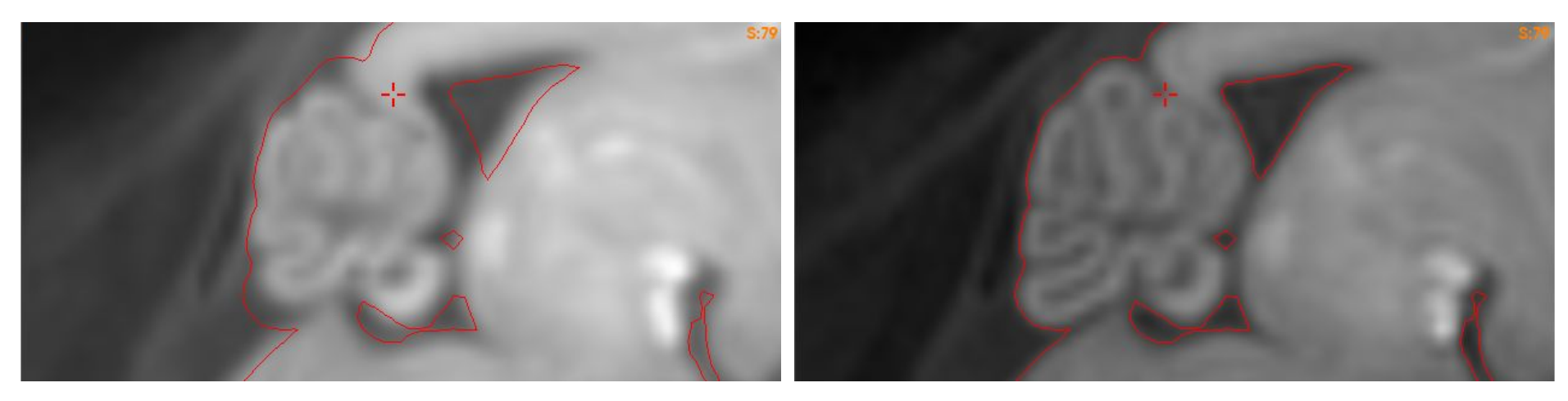

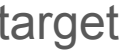

- Non-linear transformations address this issue.
	- Each voxel can gets its own personal transformation

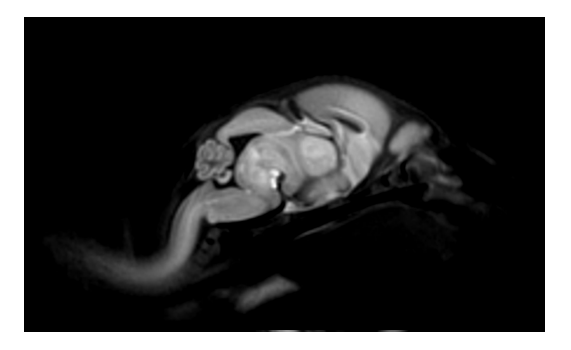

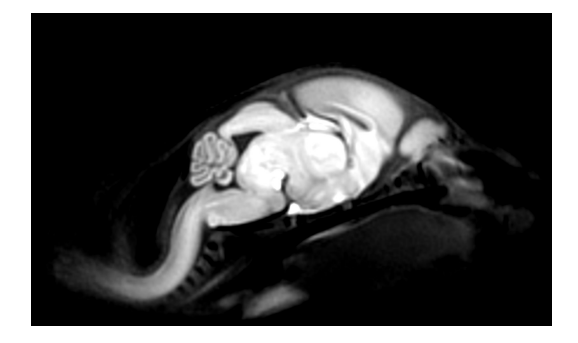

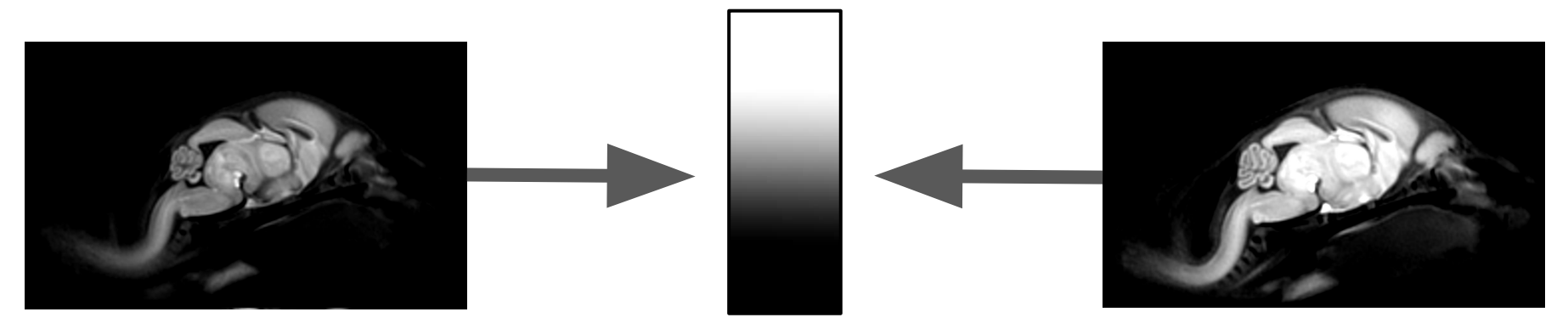

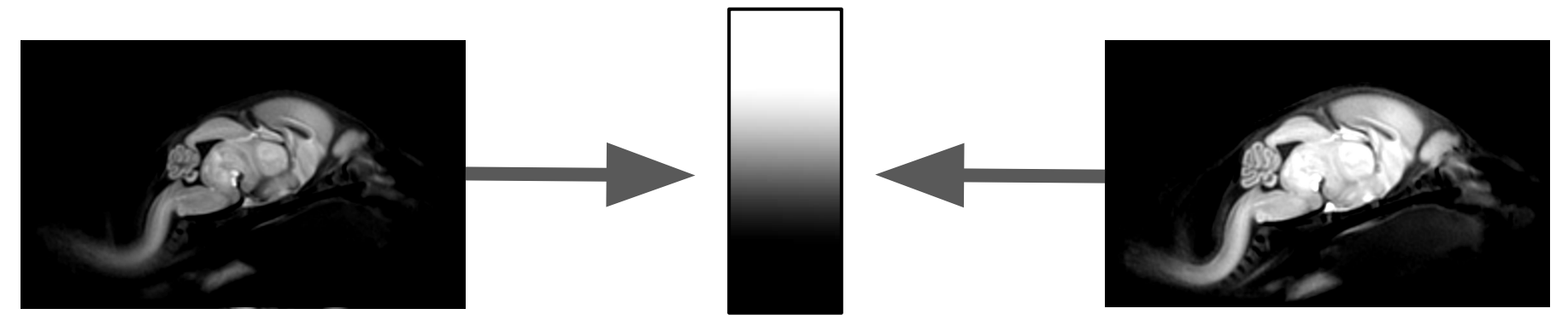

- Regularization prevent non-sensical parameters when there are too many degrees-of-freedom. Demand voxels behave well:
	- Thou shall not move too far (elastic regularization)
	- Thou shall not move too dissimilar to thy neighbours (spatial regularization)
	- Thou shall be able to return to whence you came (invertibility)

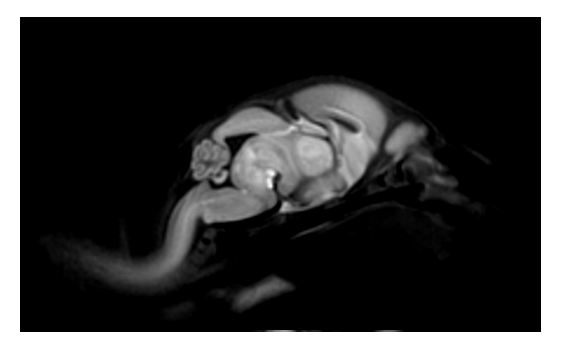

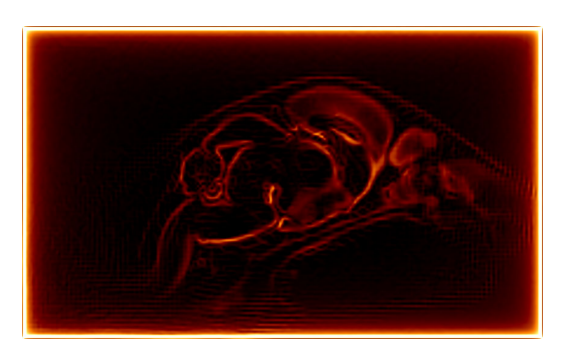

lsq12 source berformed on image target Alignment can also be gradients (i.e. edges)

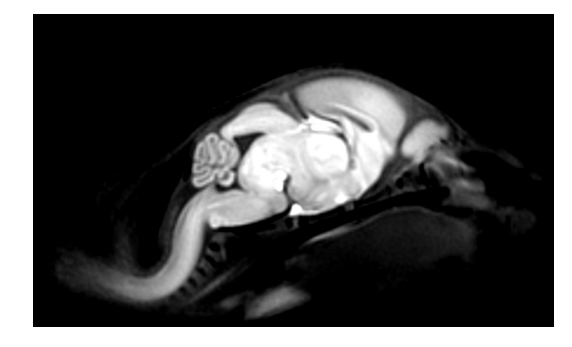

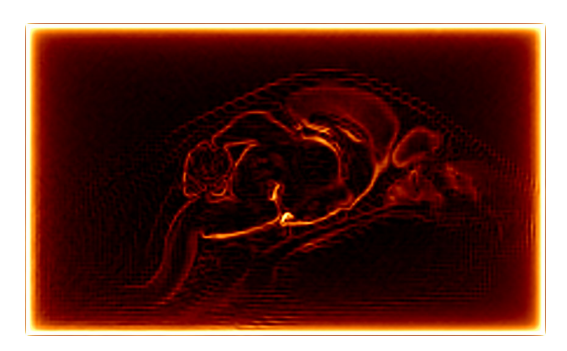
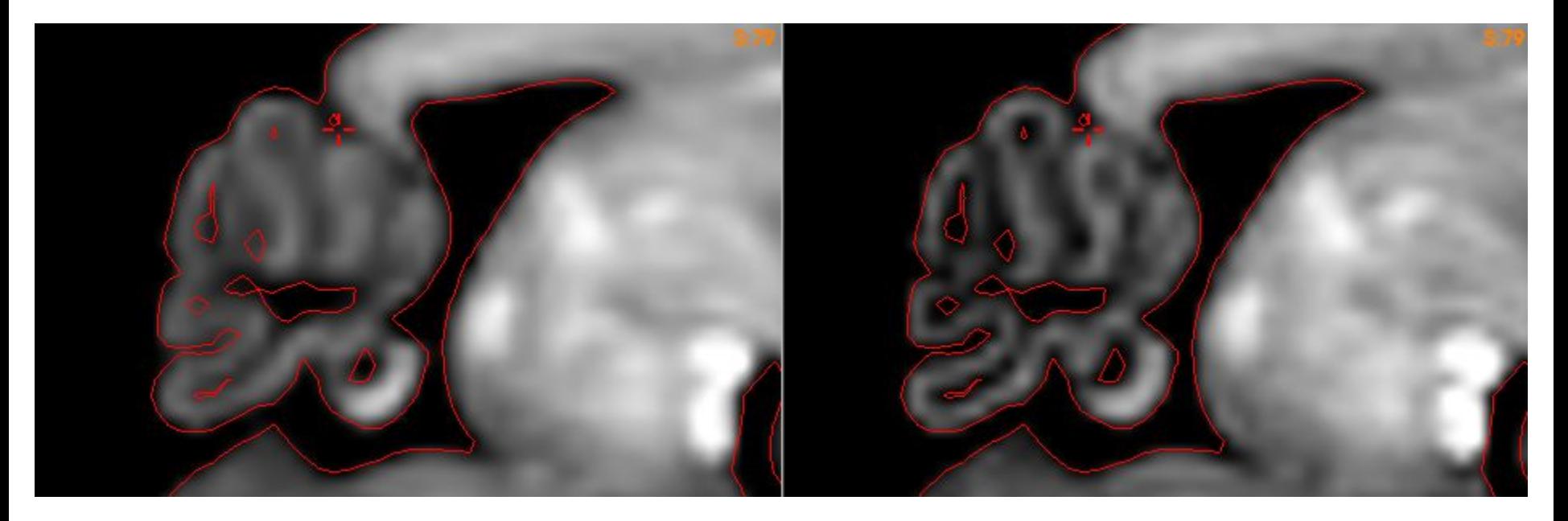

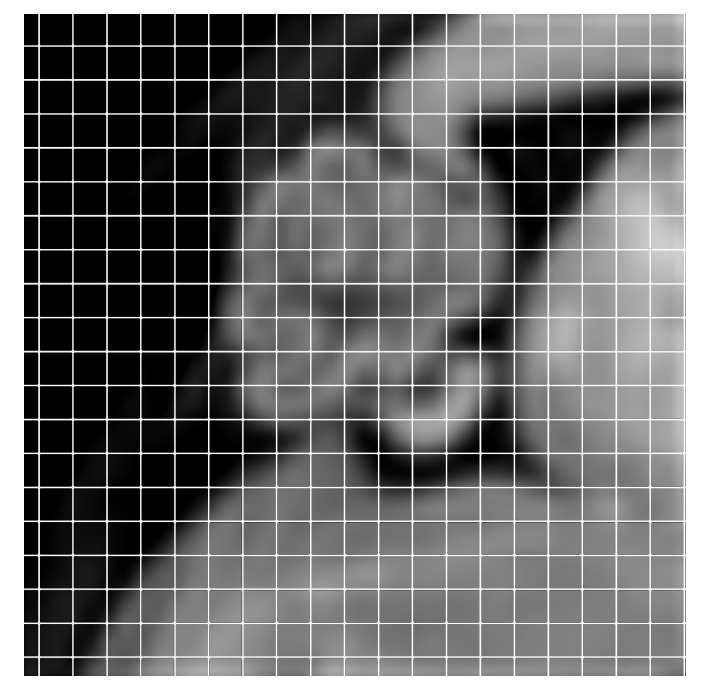

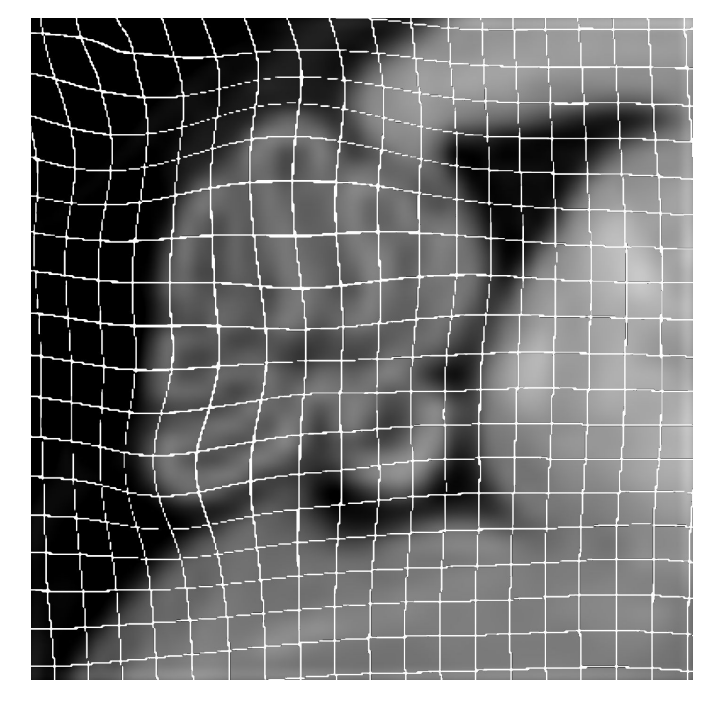

source target

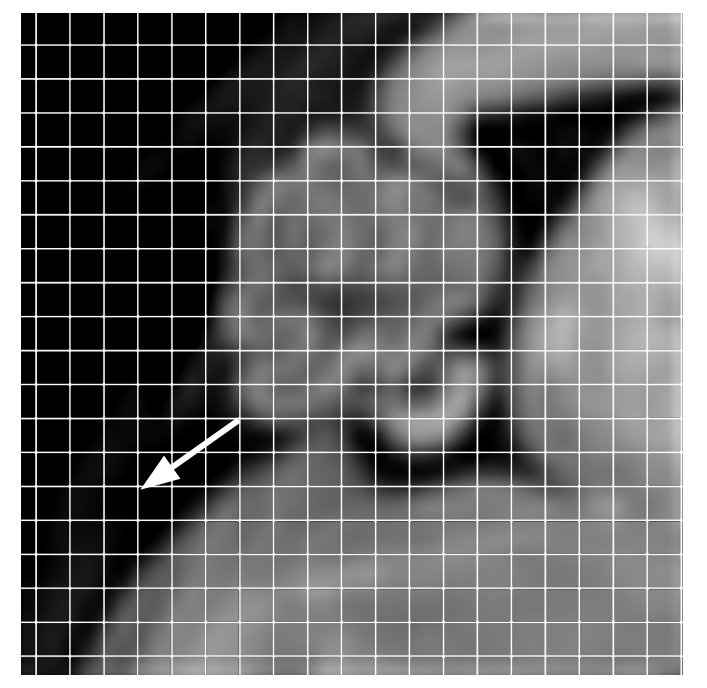

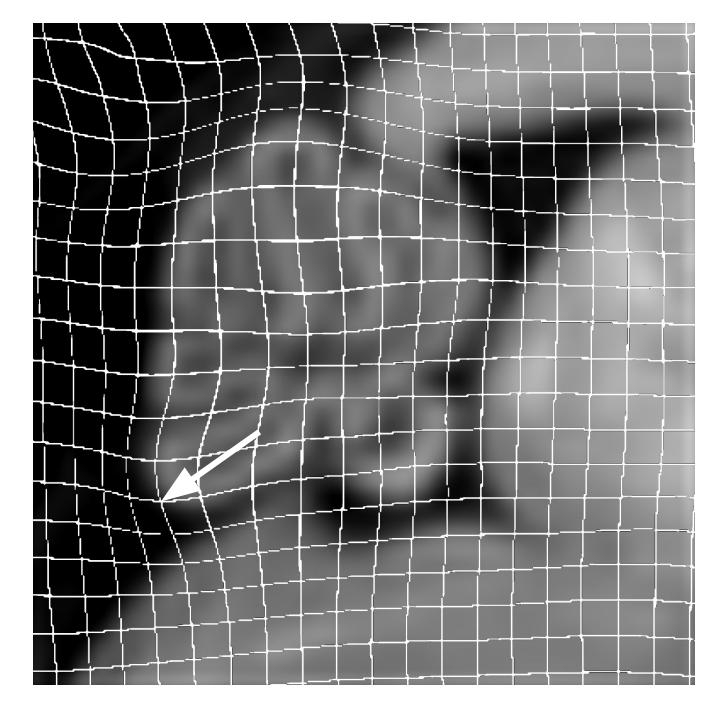

#### source target

Deformations fields: at every source point, vector indicates target point

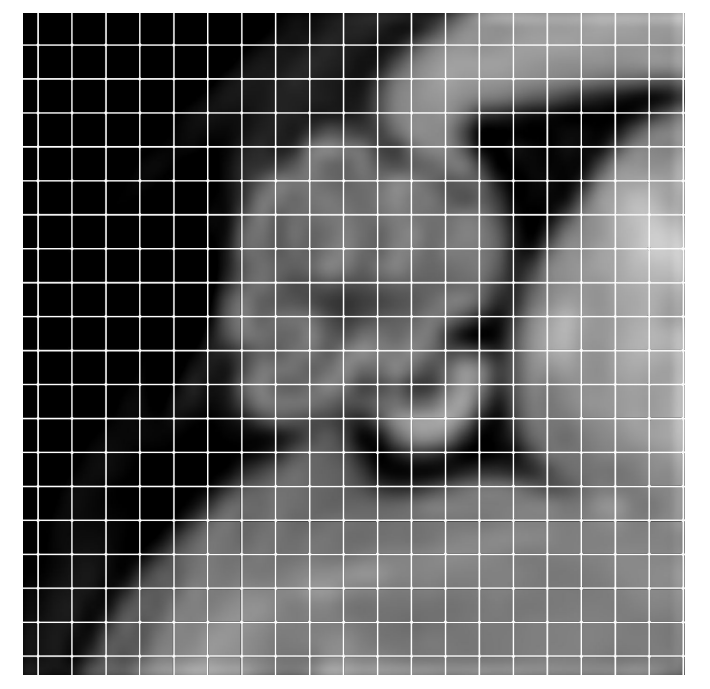

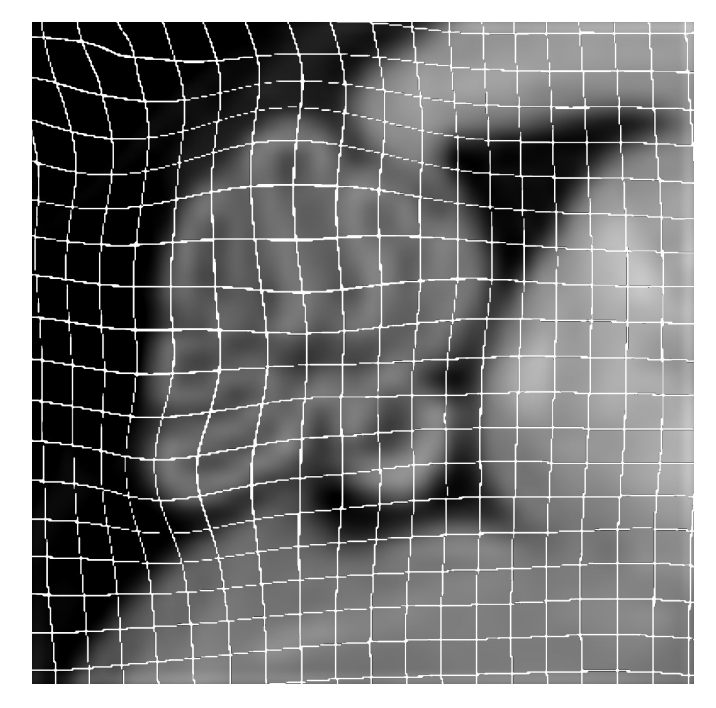

source target

How do we quantify volumetric changes caused by transformations?

## **Determinants**

- Deformations are vector fields
	- At every coordinate, there is a 3-component vector telling the coordinate where to go after transformation.
- Determinants are scalar fields
	- For every voxel, there is a scalar value indicating how much the volume has expanded (value>1) or contracted (value<1)

## **Determinants**

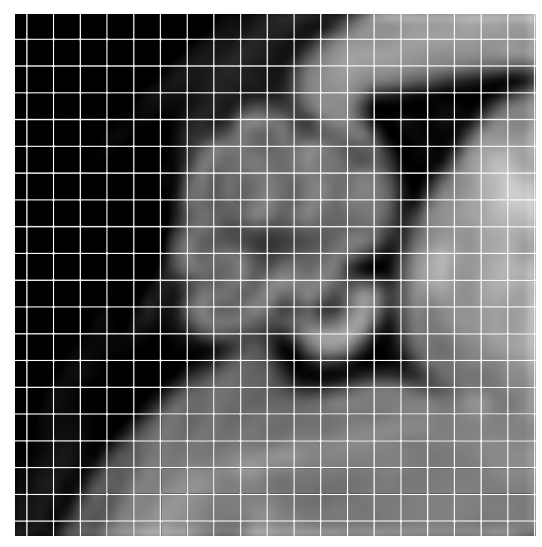

source target absolute determinant

#### Inverse Determinants

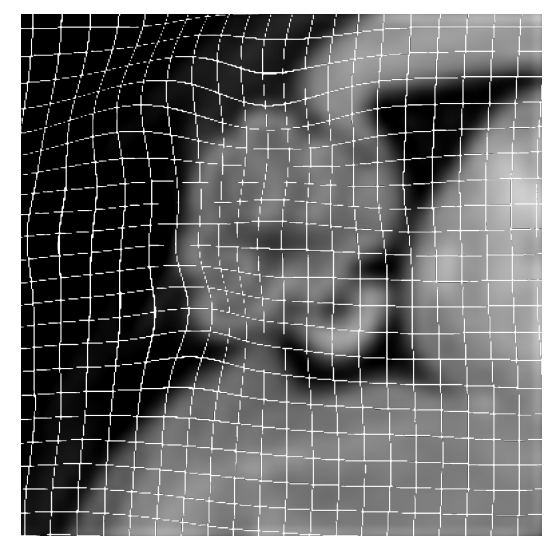

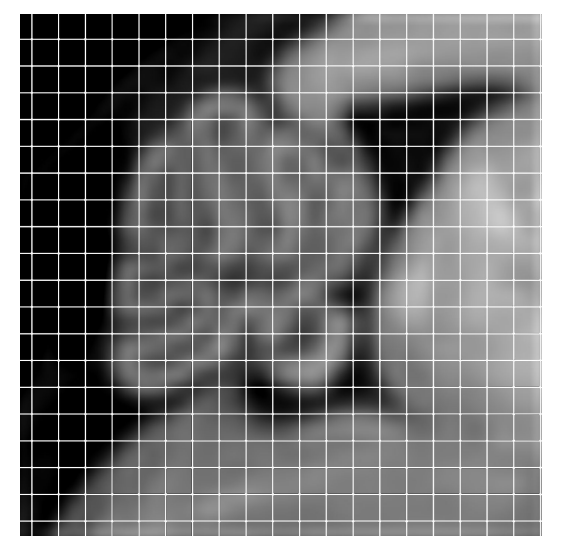

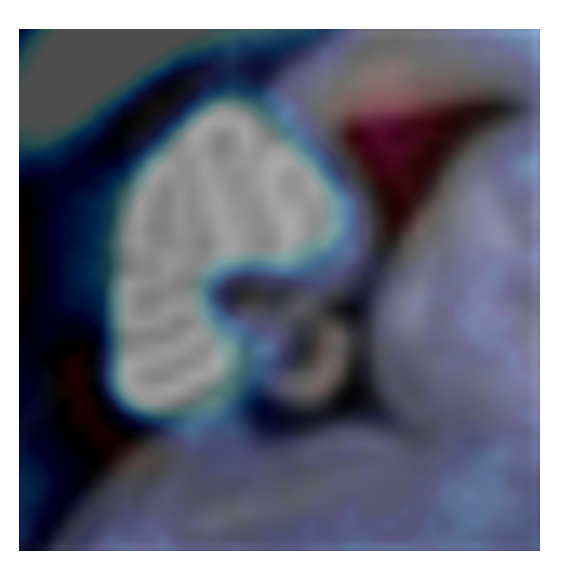

source target target Inverse absolute determinant

## **Determinants**

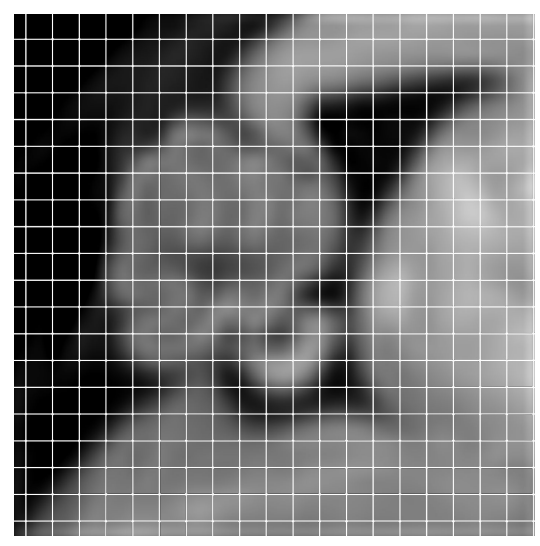

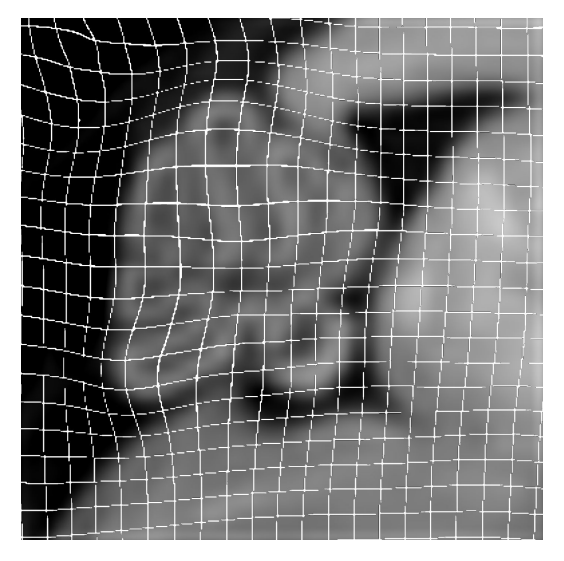

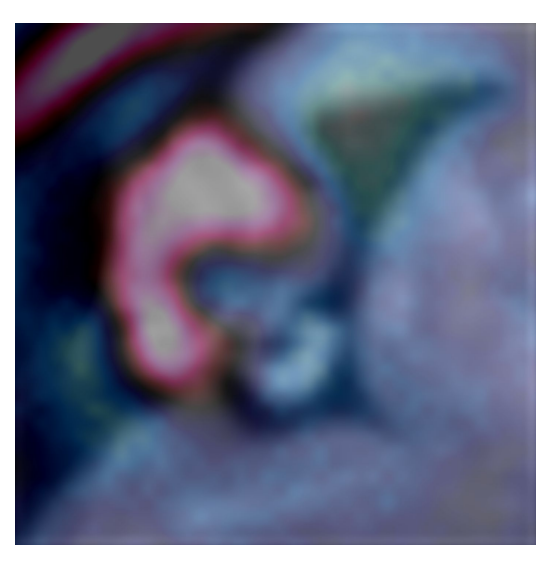

lsq12 source target target relative determinant

#### Inverse Determinants

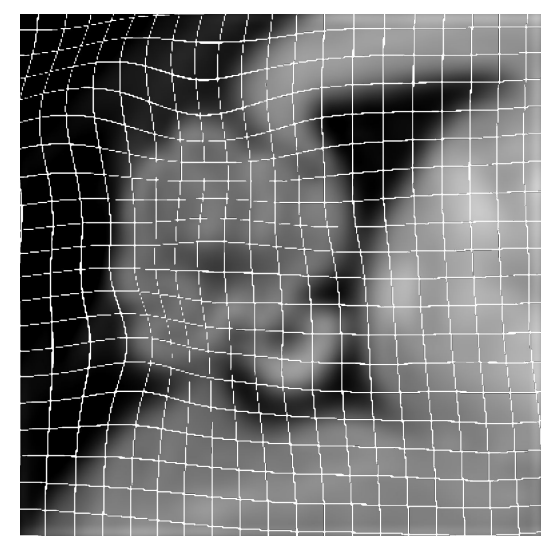

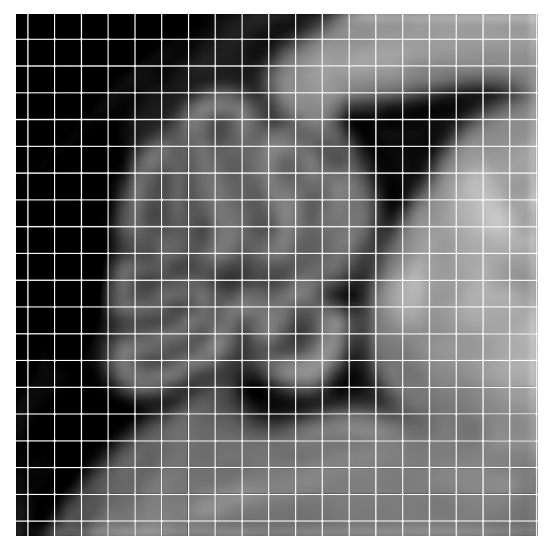

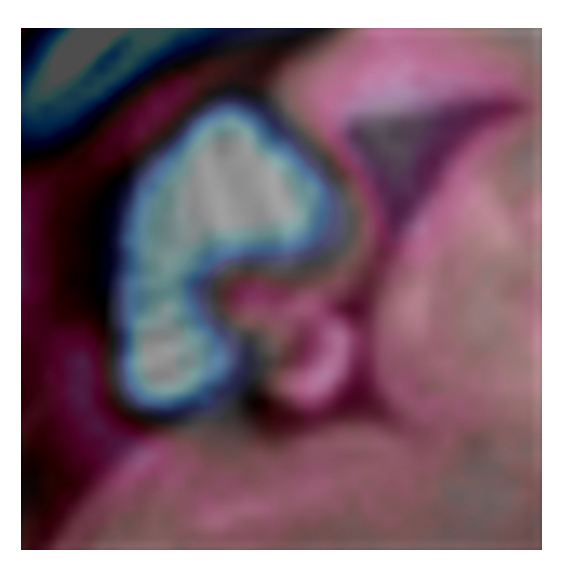

lsq12 source target target Inverse relative determinant

#### **Determinants**

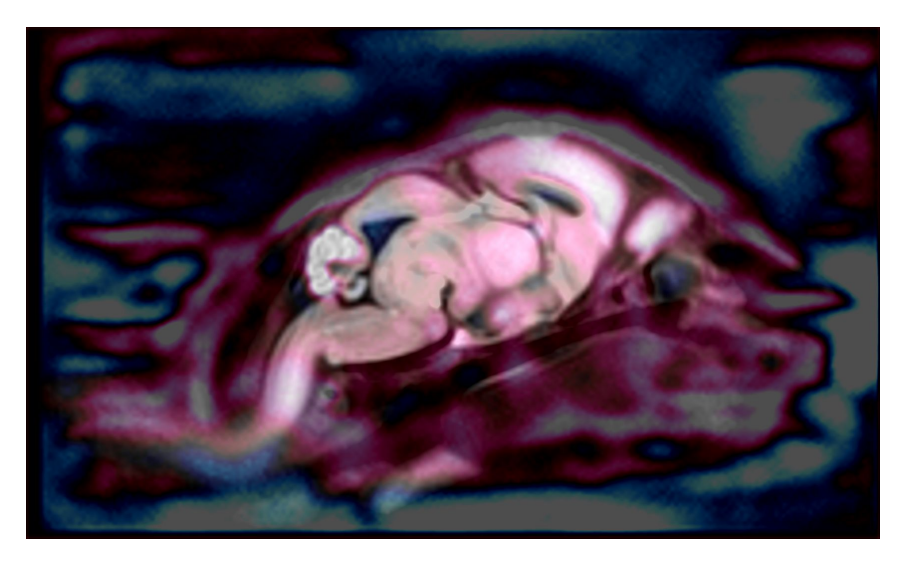

absolute determinant

(source space)

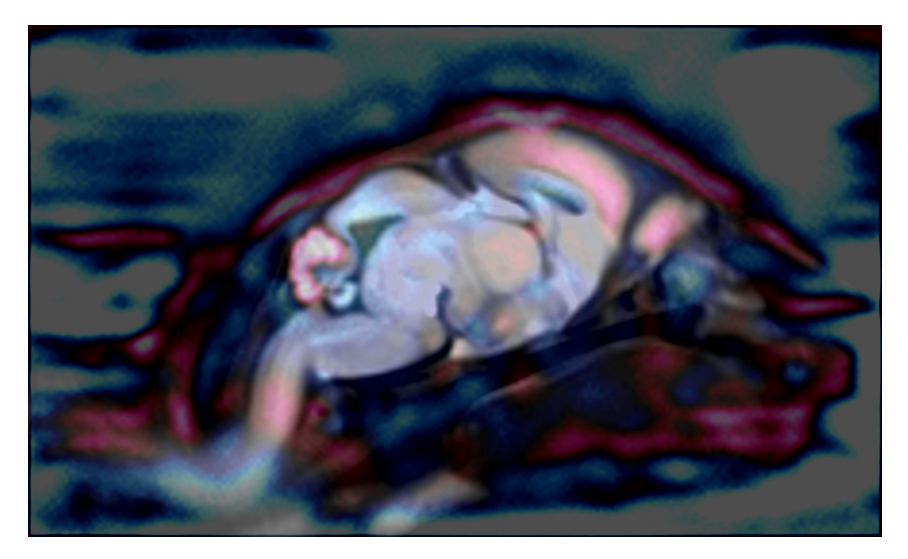

relative determinant

(source lsq12 space)

#### Inverse Determinants

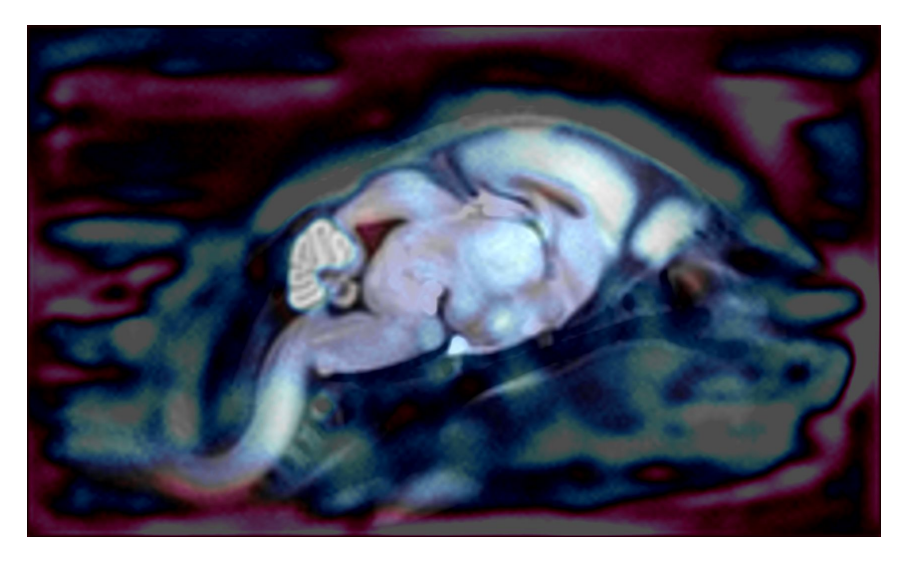

Inverse absolute determinant

(target space)

Inverse relative determinant

(target space)

## **Determinants**

- Rigid (Isq6) transformations have determinant 1 everywhere
- Affine (lsq12) transformations have constant determinant everywhere
- Determinants of overall transformations (lsq12+nlin) are called **absolute determinants**:
	- Sensitive to overall brain size differences
	- Contain all information regarding volumetry
	- Volume = (resolution)^3 \* [absolute determinants]
- Determinants of non-linear transformations are called **relative determinants**:
	- Sensitive to subtle neuroanatomy differences
	- Contains only information relative to overall brain size
	- Volume/[Brain volume] ≅ (resolution)^3 \* [relative determinants]

- **Run registration** 
	- Input \*.mnc files with images you will to align
	- Output:
		- consensus average
		- Determinants
		- Transformations
		- Resampled images
		- … important intermediate files
		- and plenty of tmp files

#### MBM.py \

- --pipeline-name=[pipeline name] \
- --init-model=[init model] \
- --registration-method=ANTS \
- --lsq6-centre-estimation \
- --lsq6-protocol=[proc\_6.csv] \
- $--num-executors=[x]$
- --lsq12-protocol=[proc\_12.csv]
- --no-run-maget \
- --maget-no-mask \
- --no-common-space-registration \
- --files [file1] [file2] …

- Init (Initial) models are useful for standarization.
- Typically, scanner data is unmasked, in a different orientation, slightly anisotropic.
- We can use init models to apply transformations to native scanner images.

MBM.py \ --pipeline-name=[pipeline name] \ --init-model=[init model] \ --registration-method=ANTS \ --lsq6-centre-estimation \ --lsq6-protocol=[proc\_6.csv] \  $--num-executors=[x]$  $-$ - $1$ sq12-protocol=[proc 12.csv] --no-run-maget \ --maget-no-mask \ --no-common-space-registration \ --files [file1] [file2] …

## Initial Models

#### **Bruker Space**

X left-right (res -0.07483)

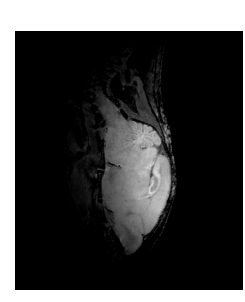

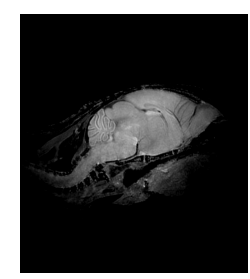

#### **MICe Space**

X left-right (res 0.075)

Y inf-sup (res -0.07483)

Z ant-post (res -0.07485)

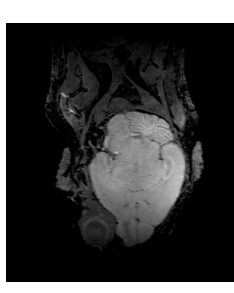

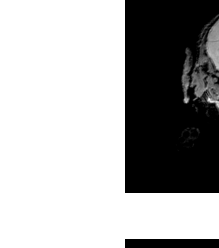

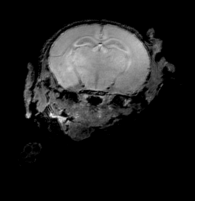

#### Y ant-post (res 0.075)

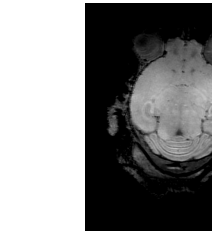

Z inf-sup (res 0.075)

- Registration methods can be:
	- ANTS
	- minctracc/ANIMAL

MBM.py \ --pipeline-name=[pipeline name] \ --init-model=[init model] \ --registration-method=ANTS \ --lsq6-centre-estimation \ --lsq6-protocol=[proc 6.csv]  $--num-executors=[x]$ --lsq12-protocol=[proc\_12.csv] \ --no-run-maget \ --maget-no-mask \ --no-common-space-registration \ --files [file1] [file2] …

#### minctracc

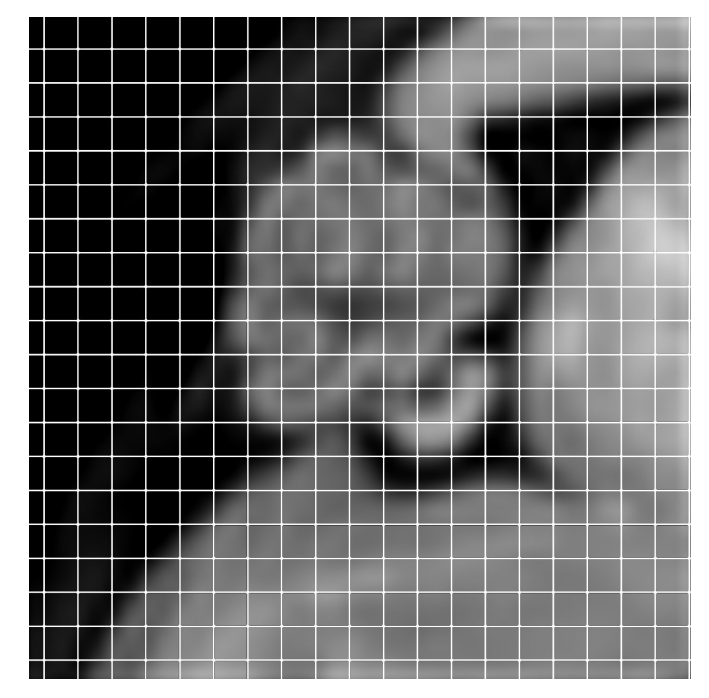

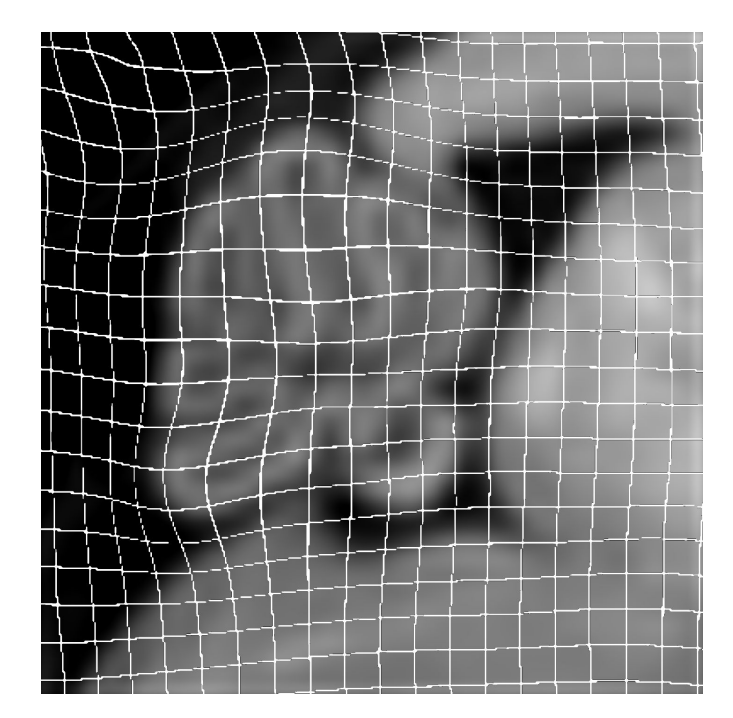

source target

#### minctracc

● Penalize deformation based on stiffness

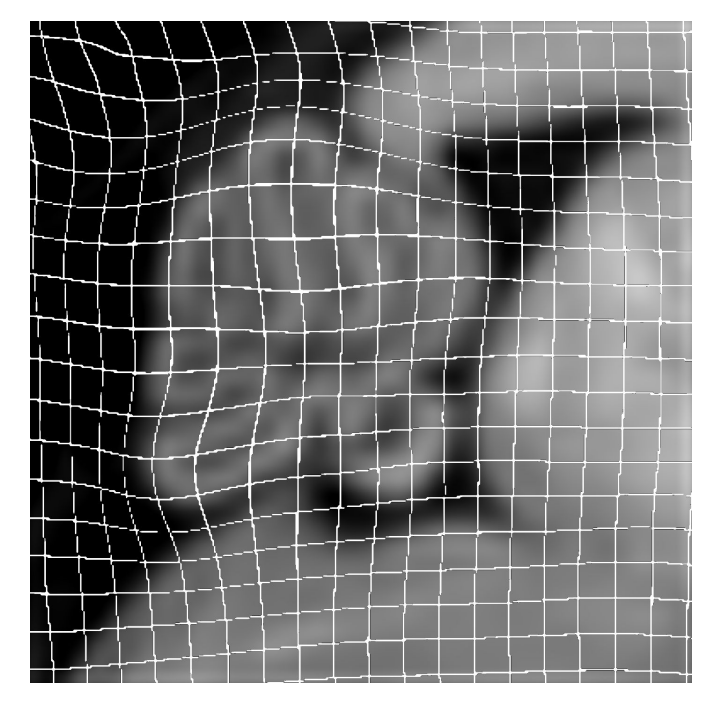

target

#### mincANTS

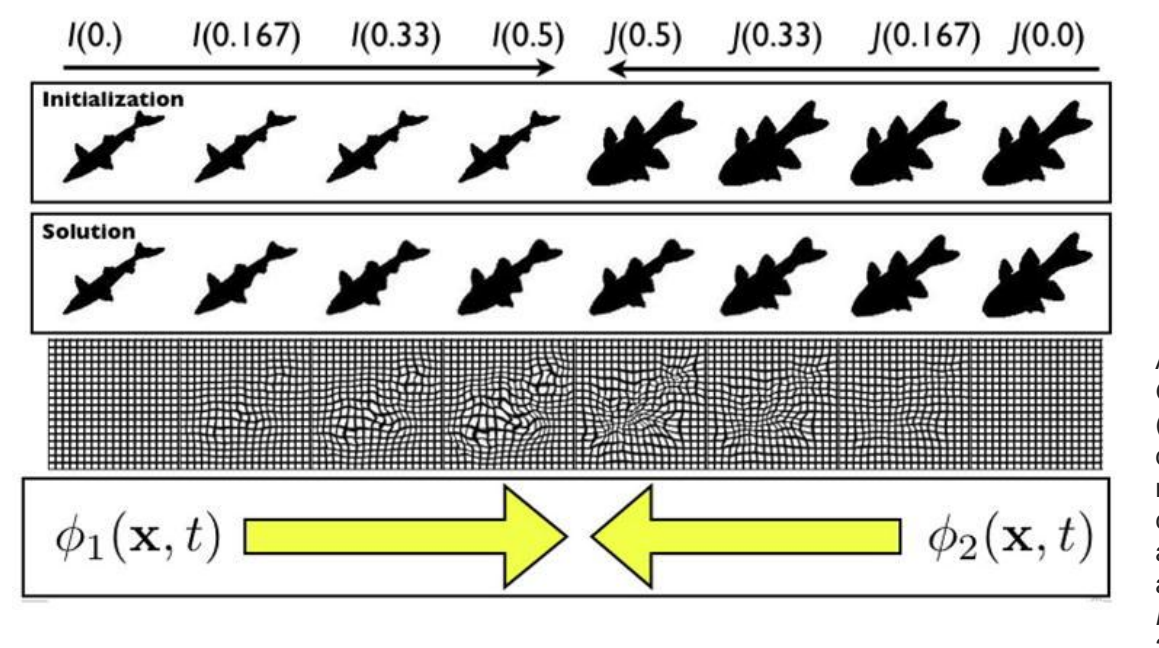

Avants, B. B., Epstein, C. L., Grossman, M., & Gee, J. C. (2008). Symmetric diffeomorphic image registration with cross-correlation: evaluating automated labeling of elderly and neurodegenerative brain. *Medical image analysis*,*12*(1), 26-41.

#### mincANTS

- Deform both source and target and meet in the middle.
- The resulting total transformation is guaranteed to be invertible.

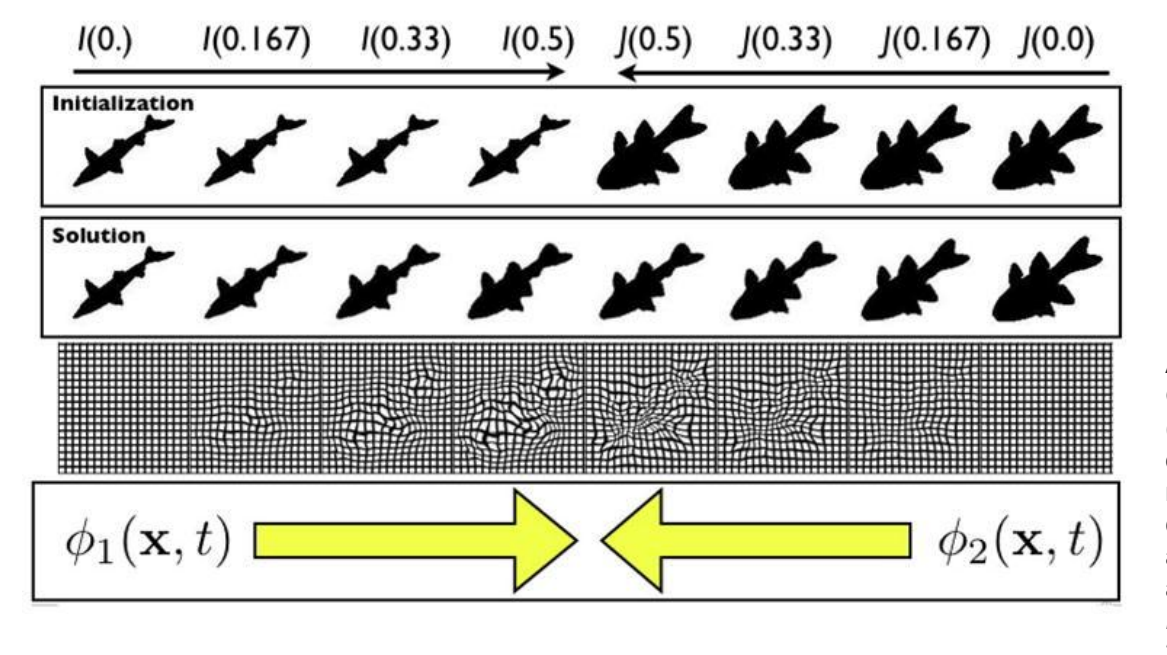

Avants, B. B., Epstein, C. L., Grossman, M., & Gee, J. C. (2008). Symmetric diffeomorphic image registration with cross-correlation: evaluating automated labeling of elderly and neurodegenerative brain. *Medical image analysis*,*12*(1), 26-41.

- --Isq6-protocol requires csv listing important parameters for lsq6 registration
- Parameters include:
	- blur: the fwhm of the gaussian convolved to blur images
	- step: resolution of intermediate files for alignment
	- gradient: whether to use gradient information
	- simplex: Volume of the tetrahedron
	- w\_translations: to what extent do you prefer translations over rotations

MBM.py \ --pipeline-name=[pipeline name] \ --init-model=[init model] \ --registration-method=ANTS \ --lsq6-centre-estimation \ --lsq6-protocol=[proc\_6.csv] \  $--num-executors=[x]$ --lsq12-protocol=[proc\_12.csv]  $-$ -no-run-maget --maget-no-mask \ --no-common-space-registration \ --files [file1] [file2] …

- --lsq12-protocol requires csv listing important parameters for lsq12 registration
- Parameters include:
	- blur: the fwhm of the gaussian convolved to blur images
	- step: resolution of intermediate files for alignment
	- gradient: whether to use gradient information
	- simplex: Volume of the tetrahedron
	- w\_translations: to what extent do you prefer translations over rotations

MBM.py \ --pipeline-name=[pipeline name] \ --init-model=[init model] \ --registration-method=ANTS \ --lsq6-centre-estimation \ --lsq6-protocol=[proc\_6.csv] \  $--num-executors=[x]$ --lsq12-protocol=[proc\_12.csv] \ --no-run-maget \

- --maget-no-mask \
- --no-common-space-registration \
- --files [file1] [file2] …

● Minc Files!

MBM.py \ --pipeline-name=[pipeline name] \ --init-model=[init model] \ --registration-method=ANTS \ --lsq6-centre-estimation \ --lsq6-protocol=[proc\_6.csv] \  $--num-executors=[x]$ --lsq12-protocol=[proc\_12.csv] \ --no-run-maget \ --maget-no-mask \ --no-common-space-registration \ --files [file1] [file2] …

- Averages
	- lsq6 average
	- lsq12 average
	- nlin1 average
	- nlin2 average
	- nlin3 average

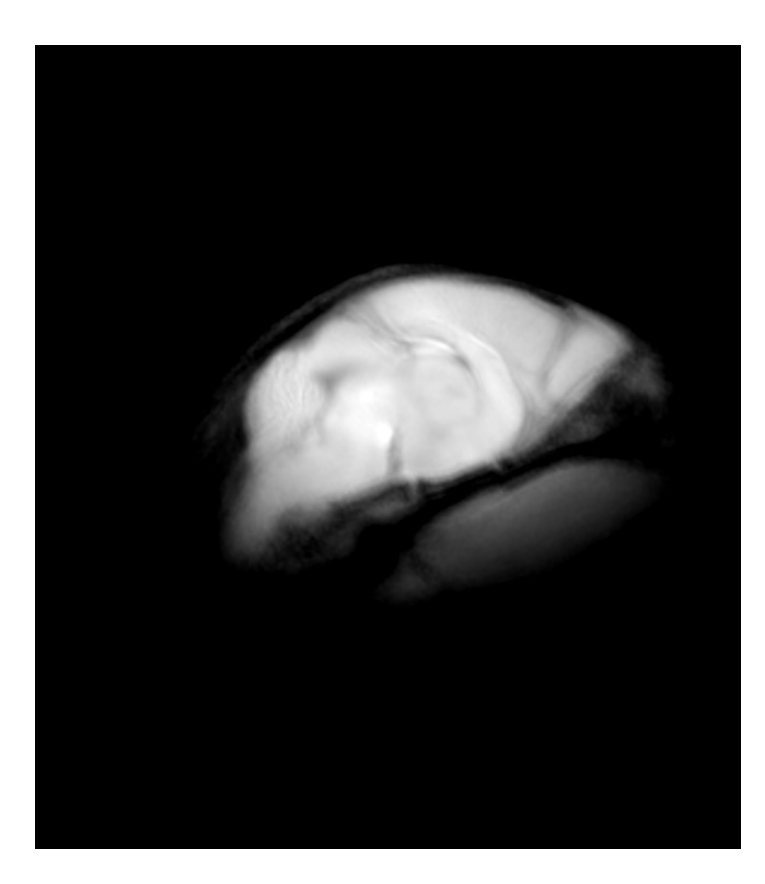

- Averages
	- lsq6 average
	- lsq12 average
	- nlin1 average
	- nlin2 average
	- nlin3 average

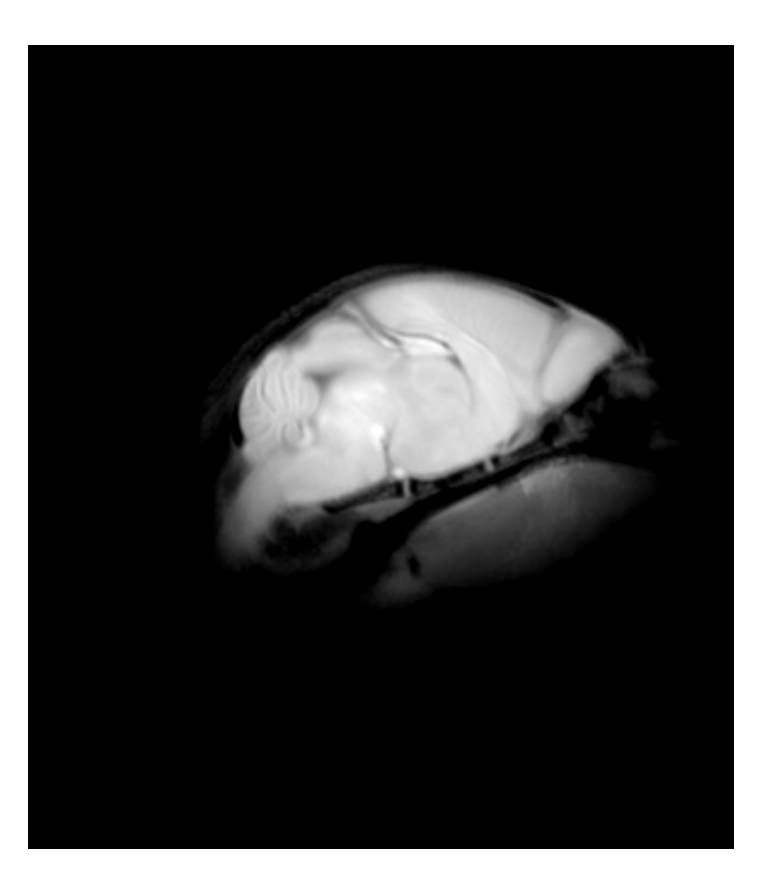

- Averages
	- lsq6 average
	- lsq12 average
	- nlin1 average
	- nlin2 average
	- nlin3 average

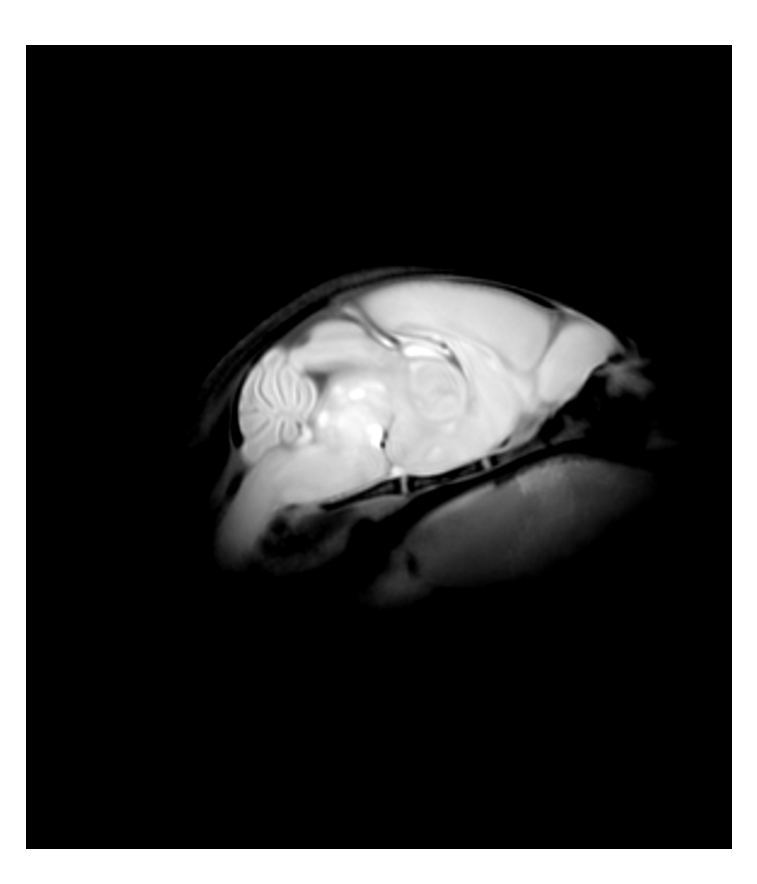

- Averages
	- lsq6 average
	- lsq12 average
	- nlin1 average
	- nlin2 average
	- nlin3 average

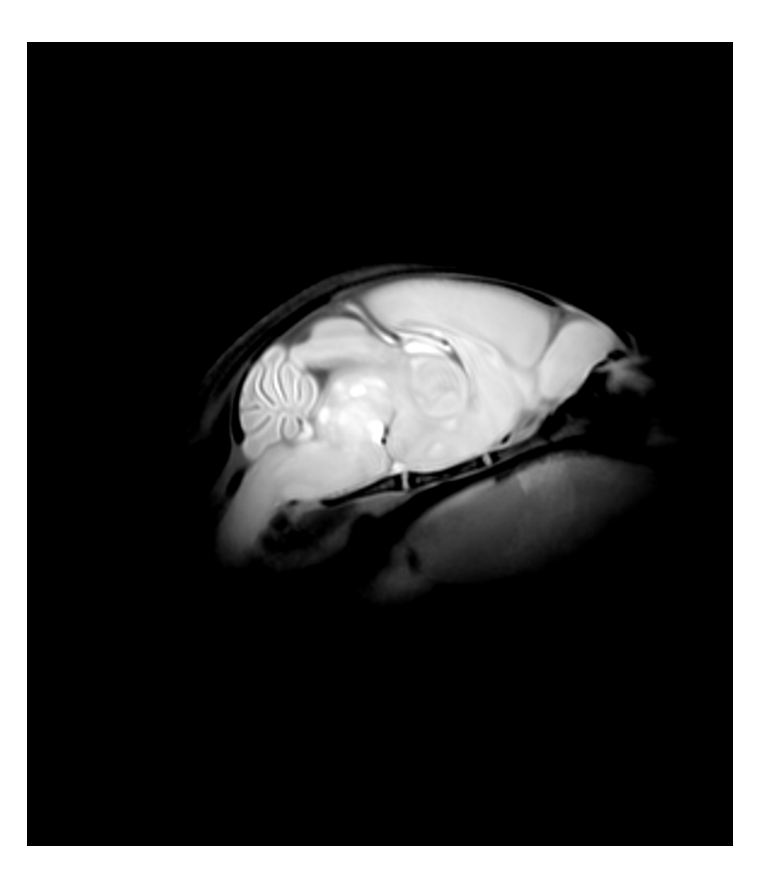

- Averages
	- lsq6 average
	- lsq12 average
	- nlin1 average
	- nlin2 average
	- nlin3 average

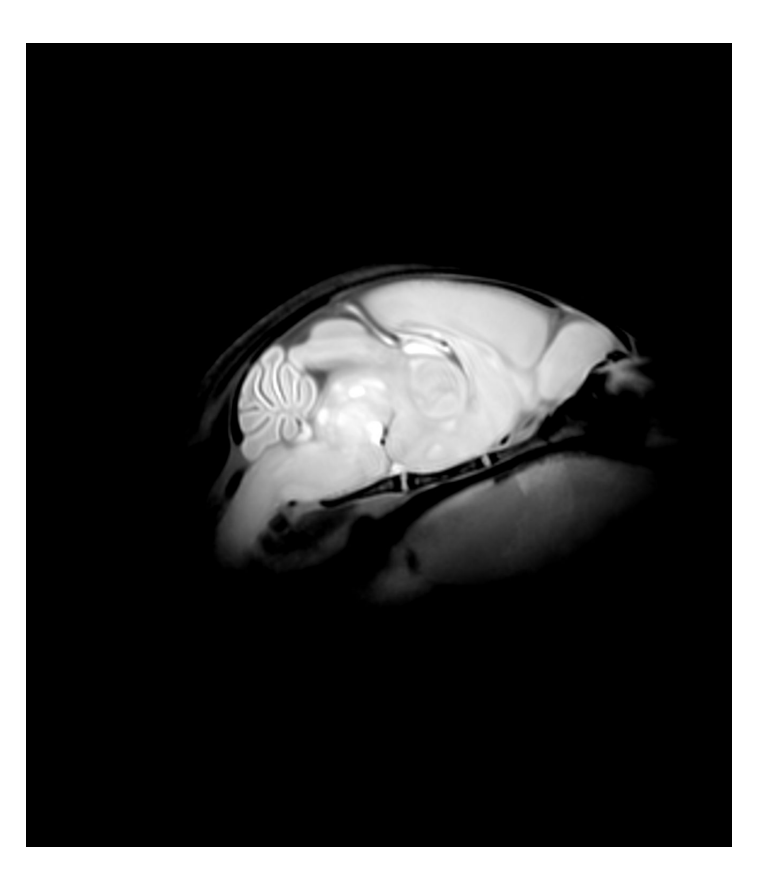

- Averages
	- lsq6 average
	- lsq12 average
	- nlin1 average
	- nlin2 average
	- nlin3 average
- transformations
- determinants

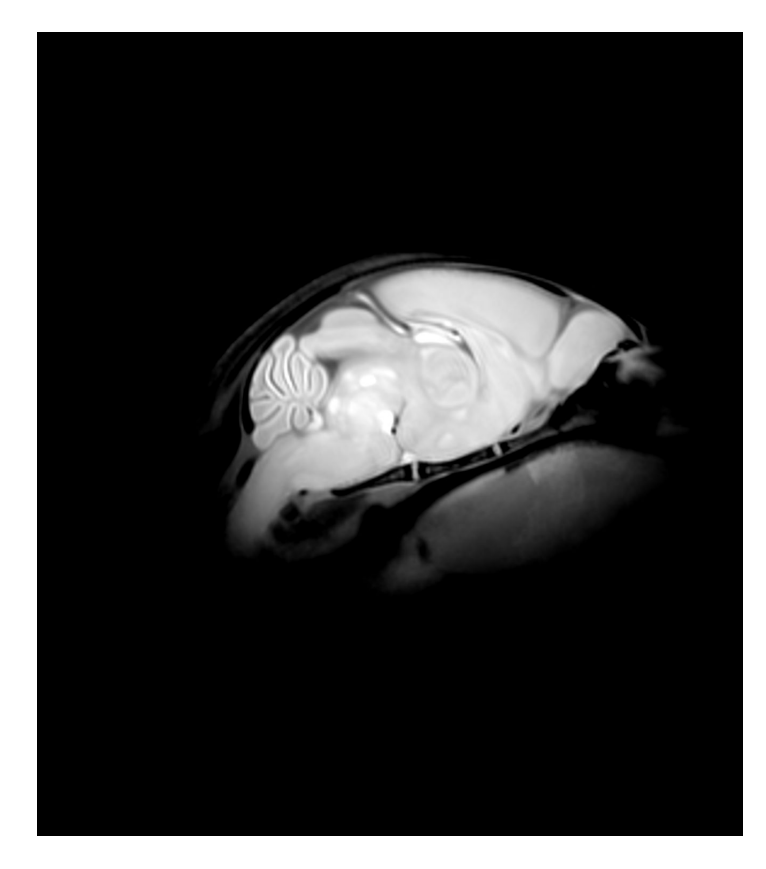

- Transformations are saved in XFM files
- These are simple text files and can be opened in any text editor
- For linear transformations, xfm files can be generated using the 'param2xfm' utility
	- You can supply scales, shears, translations, and rotations
- Conversely, for linear transformations, the 'xfm2param' utility outputs the transformations in terms of scales, shears, translations, and rotations.

• Example xfm file

MNI Transform File %Sun Aug 20 11:04:15 2017>>> param2xfm -center 3.5925 5.035 3.03 -rotations 30 0 0 perturb\_p03.xfm %(mni\_autoreg 0.99.60)

Transform\_Type = Linear; Linear Transform = 1 0 0 0 0 0.866025388240814 -0.5 2.18956184387207 0 0.5 0.866025388240814 -2.11155676841736;

 1 0 0 0 0 0.866025388240814 -0.5 2.18956184387207 0 0.5 0.866025388240814 -2.11155676841736

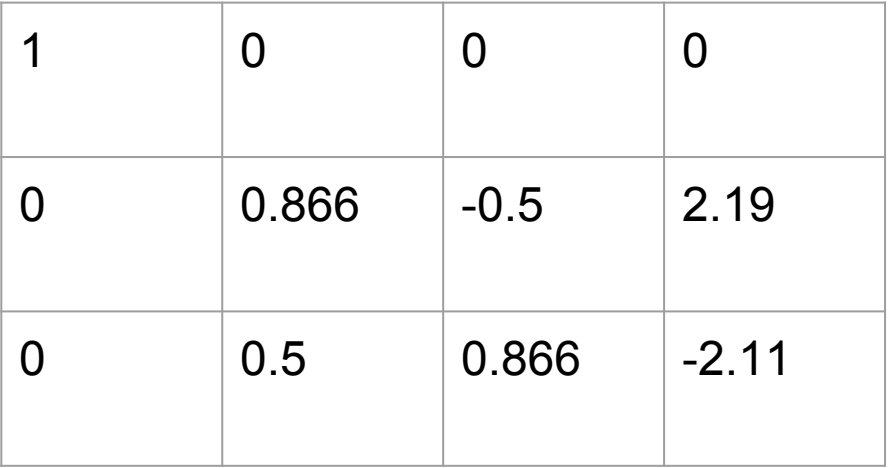

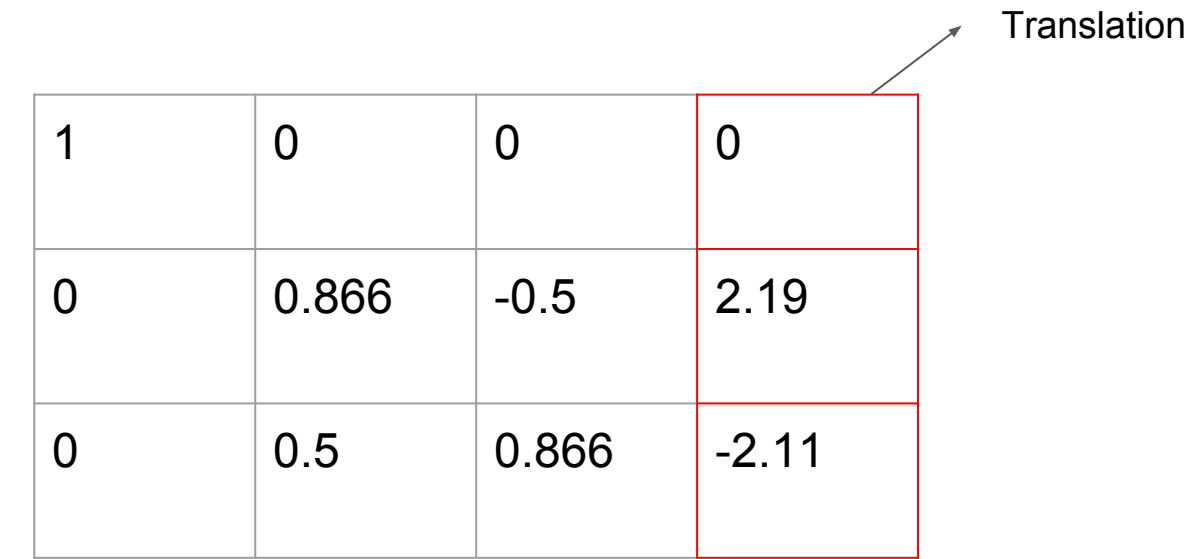

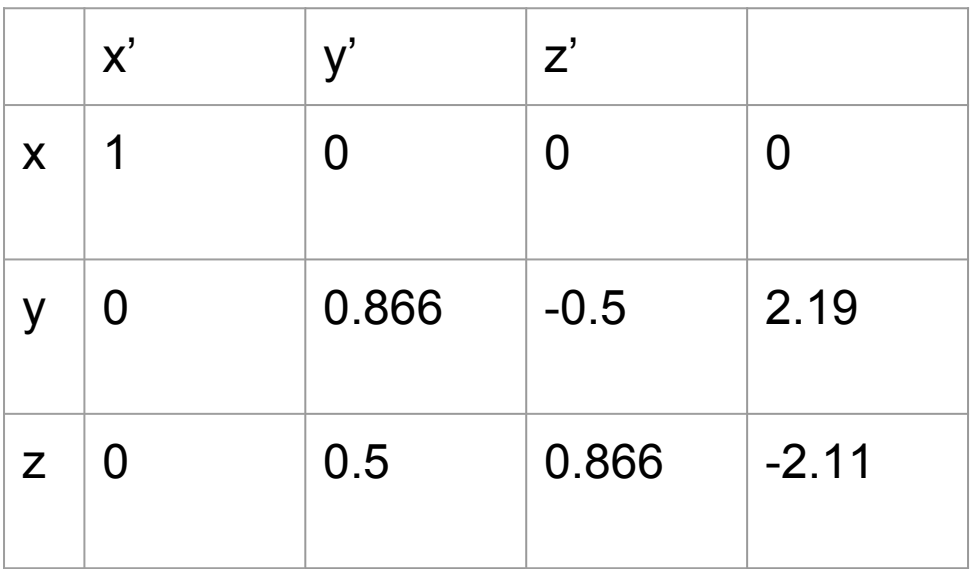

• Example xfm file (Isq6)

MNI Transform File %Sun Aug 20 11:04:15 2017>>> param2xfm -center 3.5925 5.035 3.03 -rotations 30 0 0 perturb\_p03.xfm %(mni\_autoreg 0.99.60)

```
Transform_Type = Linear;
Linear Transform =
 1 0 0 0
 0 0.866025388240814 -0.5 2.18956184387207
 0 0.5 0.866025388240814 -2.11155676841736;
```
• Example xfm file (lsq12)

MNI Transform File % Created from tag file /var/tmp/lin\_from\_nlin\_13903//tags.tag % using 12 parameter linear least-squares

Transform\_Type = Linear; Linear Transform = 1.08337691794832 -0.0027806279034992 -0.00872909807204995 0.0373192850693193 -0.00277798126367675 1.08036686284692 -0.0459407761578367 -0.144161788375067 0.019892234154679 0.00542618478733193 1.09645683943094 -0.170295415034178;

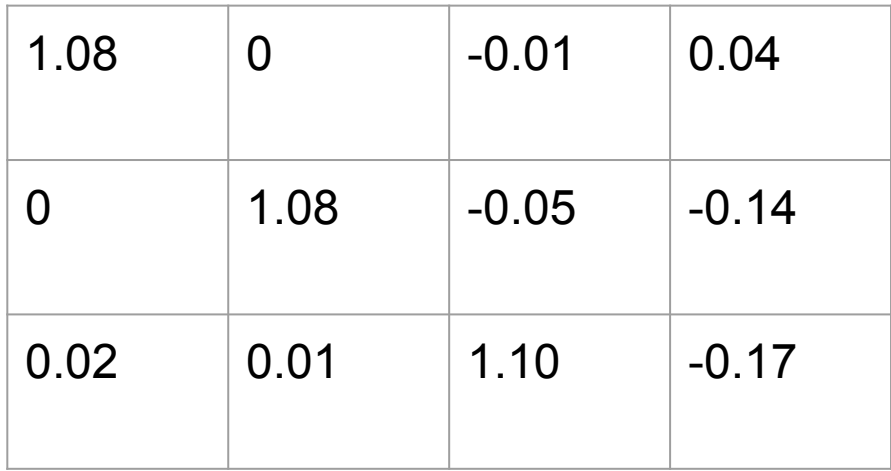

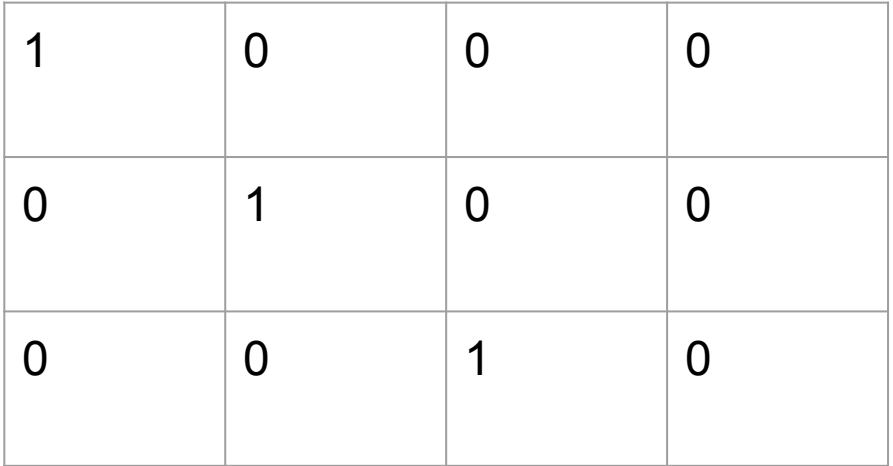

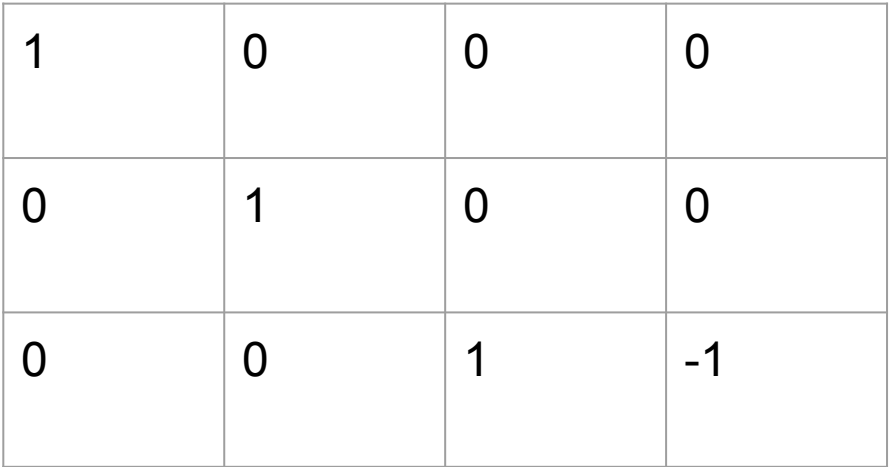

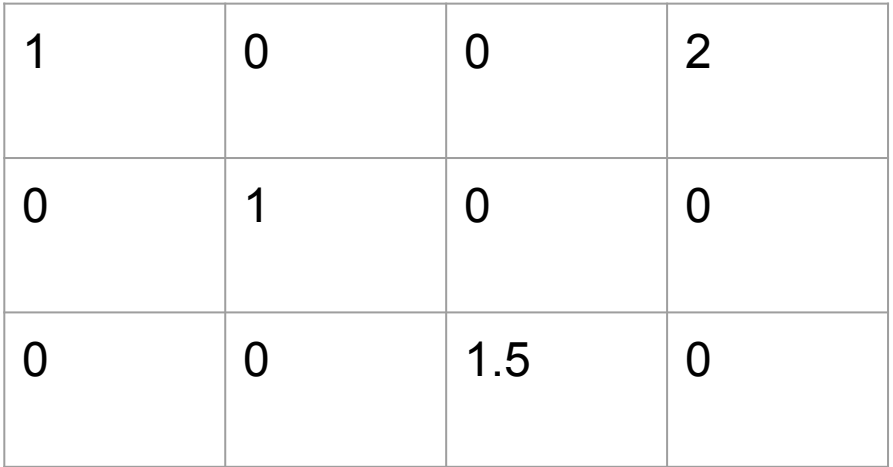

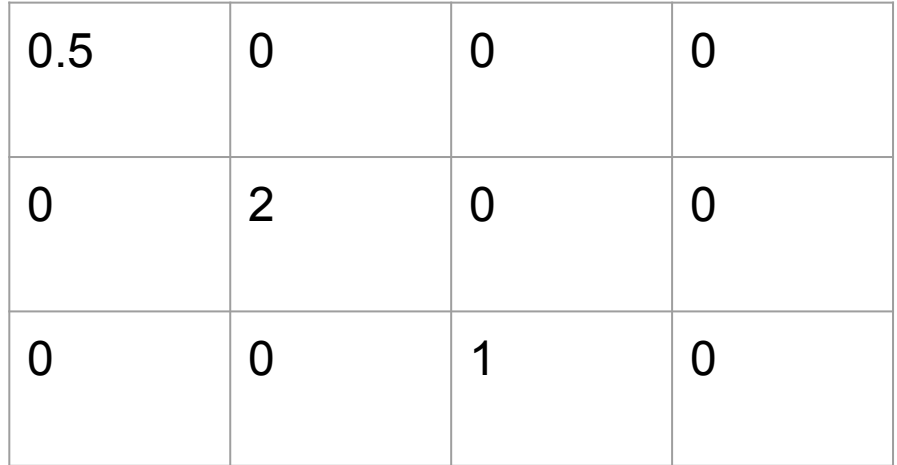

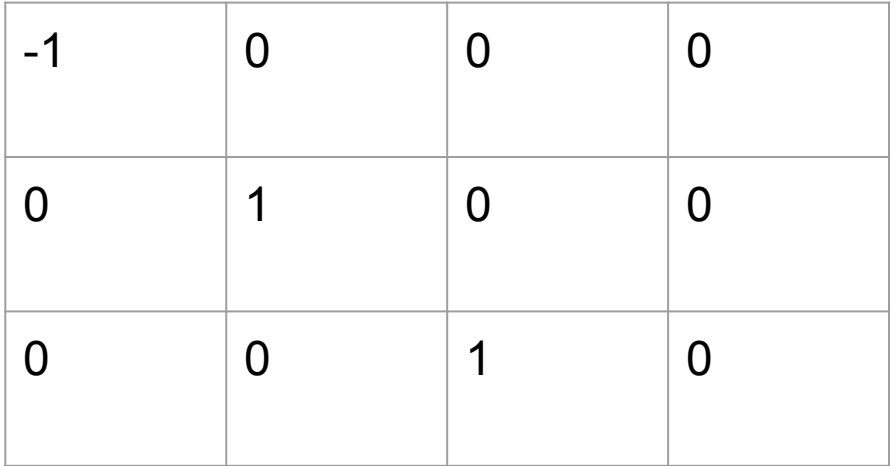

 $\bullet$  Example xfm file (w/ nlin)

MNI Transform File %Sun Aug 20 17:43:45 2017>>> xfmconcat invert\_lsq12.xfm /hpf/largeprojects/MICe/dfernandes/lqiu\_long\_redone/lvl2reg/diff\_transforms/p05\_to\_p03/p05\_to\_p03\_ inverse.xfm nlin.xfm

Transform\_Type = Linear; Linear Transform = 0.923089701727597 0.00234289353670122 0.00745579735871461 -0.0314413241084889 0.00165853773793207 0.92559817572826 0.0388037665860721 -0.22991538847729 -0.01676208982699 -0.00463223062722248 0.911875208259508 -0.0233336349928444; Transform\_Type = Grid\_Transform; Displacement Volume = nlin\_grid\_0.mnc;

> mincinfo nlin\_grid\_0.mnc

file: two img registration/nlin\_grid\_0.mnc image: signed float -0.71406149864196777344 to 1.0232181549072265625 image dimensions: vector dimension zspace yspace xspace dimension name length step start

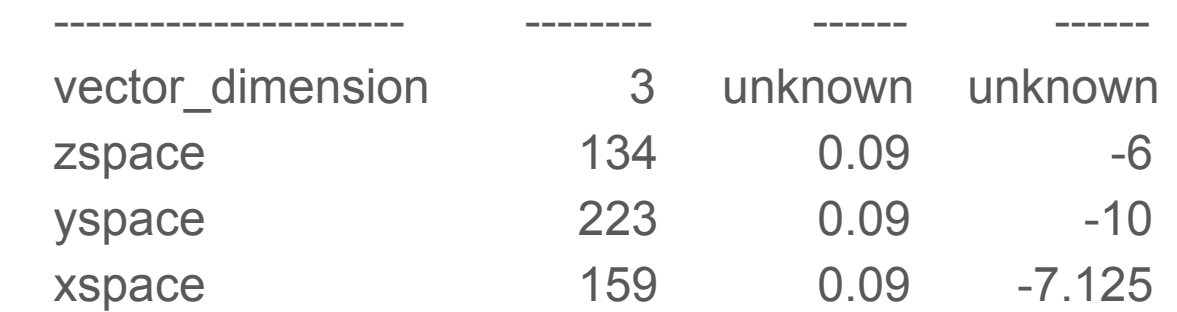

# Thank You